Copyright © 2004 LG Electronics, Inc. ALL RIGHTS RESERVED.

All materials used herein, including but not limited to trademarks, service marks, and all other commercially valuable rights, properties and products are owned by and proprietary to LG Electronics, Inc. and may not be reproduced, republished, redistributed or disseminated, either in whole or in part, without the express written permission of LG Electronics, Inc.

All other marks are proprietary to their respective owners. Features and specifications are subject to change without prior notice.

# LIMITED WARRANTY STATEMENT

#### 1. WHAT THIS WARRANTY COVERS

LG offers you a limited warranty that the enclosed subscriber unit and its enclosed accessories will be free from defects in material and workmanship, according to the following terms and conditions:

- The limited warranty for the product extends for ONE

   (1) year beginning on the date of purchase of the product. The remaining warranty period for the unit being repaired or replaced shall be determined by presentation of the original sales receipt for the purchase of the unit.
- The limited warranty extends only to the original purchaser of the product and is not assignable or transferable to any subsequent purchaser/end user.
- 3. This warranty is good only to the original purchaser of the product during the warranty period as long as it is in the U.S., including Alaska, Hawaii, U.S. Territories, and all Canadian Provinces.
- 4. The external housing and cosmetic parts shall be free of defects at the time of shipment and, therefore, shall not be covered under these limited warranty terms.
- Upon request from LG, the consumer must provide acceptable information to prove the date of purchase.

6. The customer shall bear the cost of shipping the product to the Customer Service Department of LG. LG shall bear the cost of shipping the product back to the consumer after the completion of service under this limited warranty.

#### 2. WHAT THIS WARRANTY DOES NOT COVER

- 1. Defects or damages resulting from use of the product in other than its normal and customary manner.
- 2. Defects or damages from abnormal use, abnormal conditions, improper storage, exposure to moisture or dampness, unauthorized modifications, unauthorized connections, unauthorized repair, misuse, neglect, abuse, accident, alteration, improper installation, or other acts which are not the fault of LG, including damage caused by shipping, blown fuses, and spills of food or liquid.
- Breakage or damage to antennas unless caused directly by defects in material or workmanship.
- 4. The Customer Service Department at LG must be notified by consumer of the alleged defect or malfunction of the product during the applicable limited warranty period for the warranty to apply.

- Products which have had the serial number removed or made illegible.
- 6. This limited warranty is in lieu of all other warranties, express or implied either in fact or by operations of law, statutory or otherwise, including, but not limited to any implied warranty of marketability or fitness for a particular use.
- 7. Damage resulting from use of any non-LG approved accessory. Use of any non-LG approved accessory immediately voids this warranty and LG shall not be responsible for any incidental, consequential, special, or any other damage resulting from the use of any non-LG approved accessory.
- All plastic surfaces and all other externally exposed parts that are scratched or damaged due to normal customer use.
- $\textbf{9.} \ \textbf{Products operated outside published maximum ratings}.$
- 10. Products used or obtained in a rental program.
- 11. Consumables (such as fuses).

#### 3. STATE LAW RIGHTS:

No other express warranty is applicable to this product. THE DURATION OF ANY IMPLIED WARRANTIES, INCLUDING THE IMPLIED WARRANTY OF MARKETABILITY, IS LIMITED TO THE DURATION OF THE

EXPRESS WARRANTY HEREIN. LG ELECTRONICS
MOBILECOMM U.S.A., INC. SHALL NOT BE LIABLE FOR
THE LOSS OF THE USE OF THE PRODUCT,
INCONVENIENCE, LOSS OR ANY OTHER DAMAGES,
DIRECT OR CONSEQUENTIAL, ARISING OUT OF THE USE
OF, OR INABILITY TO USE, THIS PRODUCT OR FOR ANY
BREACH OF ANY EXPRESS OR IMPLIED WARRANTY,
INCLUDING THE IMPLIED WARRANTY OF
MARKETABILITY APPLICABLE TO THIS PRODUCT.

Some countries do not allow the exclusive of limitation of incidental or consequential damages or limitations on how long an implied warranty lasts; so these limitations or exclusions may not apply to you. This warranty gives you specific legal rights and you may also have other rights, which vary from state to state.

#### 4. HOW TO GET WARRANTY SERVICE:

To obtain warranty service, please call the following telephone number from anywhere in the continental United States:

LG Electronics Service 201 James Record Road Huntsville, AL 35824 Tel: 1-800-793-8896

Website: http://us.laservice.com

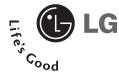

# **CU320**

**User Guide** 

# **Table of Contents**

| Unpacking 10                                                            | Ending a Call                                        |                |
|-------------------------------------------------------------------------|------------------------------------------------------|----------------|
| For Your Safety11                                                       | Making a Call From the Contact List                  | 23             |
| Your Phone 15                                                           | Adjusting the Volume                                 | 24             |
| Phone Components15                                                      | Answering a Call                                     | 24             |
| Your Phone's Features16                                                 | Vibrate Mode (Quick)                                 | 24             |
| Display Information17                                                   | Signal Strength                                      | 24             |
| Getting Started 19                                                      | Entering Text                                        | 24             |
| Installing the SIM Card19                                               |                                                      |                |
| Charging the Battery20                                                  | Selecting Functions and Options                      | 28             |
| Turning Your Phone On and Off                                           | Address Book                                         |                |
| Barring Password22                                                      | In-Call Menu                                         | 30             |
|                                                                         | During a Call                                        |                |
|                                                                         |                                                      |                |
| Conoral Eurotions 22                                                    | Making a Second Call                                 | 30             |
| General Functions                                                       | Making a Second CallSwapping Between Two Calls       |                |
| Making a Call23                                                         | Swapping Between Two Calls                           | 30             |
| Making a Call         23           Making a Call by Send Key         23 | Swapping Between Two CallsAnswering an Incoming Call | 30<br>30       |
| Making a Call23                                                         | Swapping Between Two Calls                           | 30<br>30<br>30 |

| 1                |
|------------------|
| 1                |
| 1                |
| 1                |
| 1                |
| 1                |
| 1                |
|                  |
| 2                |
|                  |
|                  |
| 6                |
| 6                |
|                  |
| 6                |
| 6                |
| 6<br>6           |
| 6<br>6<br>6<br>7 |
| 6<br>6<br>6<br>7 |
| 6<br>6<br>7<br>7 |
|                  |

| Data Count           | 37 |
|----------------------|----|
| Call Time            | 37 |
| Data Volume          | 37 |
| Messaging            | 38 |
| IM                   |    |
| New Message          | 44 |
| Message              | 44 |
| Email                |    |
| Inbox                | 45 |
| Email Inbox          | 46 |
| Drafts               | 46 |
| Outbox               | 47 |
| Sent                 | 47 |
| Voicemail            | 48 |
| Chat                 | 48 |
| Templates            | 48 |
| Text Templates       | 48 |
| Multimedia Templates | 49 |
| Signature            | 49 |

| Message Settings                                     | 50                         |
|------------------------------------------------------|----------------------------|
| Text Messages                                        | 50                         |
| Multimedia Messages                                  | 50                         |
| Email                                                | 51                         |
| Voicemail                                            | 52                         |
| Download Messages                                    | 52                         |
| Games & Apps                                         | 53                         |
|                                                      |                            |
| Media Mall                                           | 54                         |
|                                                      |                            |
| Shop Ringtones                                       | 54                         |
| Media MallShop RingtonesShop GamesShop Graphics      | 54<br>54                   |
| Shop RingtonesShop Games                             | 54<br>54<br>54             |
| Shop RingtonesShop GamesShop Graphics                | 54<br>54<br>54<br>54       |
| Shop RingtonesShop GamesShop GraphicsShop Multimedia | 54<br>54<br>54<br>54       |
| Shop Ringtones                                       | 54<br>54<br>54<br>54<br>54 |

| MEdia Net          | 56 |
|--------------------|----|
| MEdia Home         | 57 |
| Bookmarks          | 57 |
| Saved Pages        | 57 |
| Go To URL          |    |
| Certificates       |    |
| Browser Settings   | 57 |
| Accounts           | 57 |
| Cache Settings     | 58 |
| Cookie Settings    |    |
| Character encoding | 58 |
| Scrolling control  | 58 |
| Show image         |    |
| IM                 | 59 |
| My MEdia           | 65 |
| Games & Apps       |    |
| Ringtones          |    |
| MP3 Plaver         |    |

| Graphics        | 65 |
|-----------------|----|
| Videos          | 66 |
| Tools           | 66 |
| My Menu         | 66 |
| Alarm Clock     | 66 |
| Calendar        | 67 |
| Notepad         | 67 |
| Calculator      | 67 |
| Tip Calculator  | 67 |
| World Clock     | 67 |
| Tasks           | 67 |
| Stop Watch      | 68 |
| Unit Converter  | 68 |
| Date Finder     | 70 |
| D-Day Counter   | 70 |
| Other Files     |    |
| External Memory | 70 |
| Address Book 7  | 71 |
| Contacts        | 71 |

| New Contacts 71        |
|------------------------|
| Caller Groups71        |
| Speed Dial List71      |
| Copy All Contacts72    |
| Delete All Contacts72  |
| Service Dial Numbers72 |
| My Number              |
|                        |
| Settings 73            |
| Audio 73               |
| Shop Ringtones73       |
| Ringtones              |
| Volume                 |
| Ring Alert Type73      |
| Key Tones              |
| Message Alert Tones73  |
| Slide Tones73          |
| Display74              |
| Shop Graphics74        |

| Wallpaper74          | Call              | 77 |
|----------------------|-------------------|----|
| Backlight74          | Call Forwarding   | 77 |
| Menu style74         | Call Barring      | 77 |
| Language74           | Send My Number    | 78 |
| Dialling font75      | Auto Redial       | 78 |
| Clocks & Calendars75 | Answer Mode       | 78 |
| Screen saver         | Minute Minder     | 78 |
| Color scheme         | Fixed Dial Number | 79 |
|                      | Call Waiting      | 79 |
| Date & Time75        | Call Reject       | 79 |
| Set Date             |                   |    |
| Date Format          | Network           | 79 |
| Set Time             | Bluetooth         | 79 |
| Time Format75        | Sync Service      | 81 |
| Auto Update          | Network Profiles  | 81 |
| Security76           | Check Memory      | 81 |
| Lock Phone           | Common memory     | 81 |
| PIN Code Request76   | Reserved memory   | 81 |
| Change Codes76       | USIM memory       | 81 |
|                      | External memory   | 81 |

| 81  |
|-----|
| 81  |
| 82  |
| 83  |
| 85  |
| 86  |
| 98  |
| 100 |
|     |

# **Un**packing

Check to make sure that you have all the parts shown below.

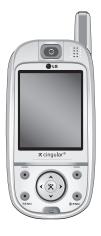

Handset

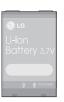

Standard Battery

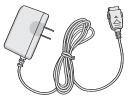

**Travel Adapter** 

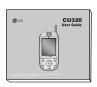

**User Guide** 

# For Your Safety

# **Important Information**

This user guide contains important information on the use and operation of this phone. Please read all the information carefully for optimal performance and to prevent any damage to, or misuse of, the phone. Any changes or modifications not expressly approved in this user guide could void your warranty for this equipment.

# **Before You Start**

### Safety Instructions

**WARNING!** To reduce the possibility of electric shock, do not expose your phone to high humidity areas, such as the bathroom, swimming pool, etc.

Always store your phone away from heat. Never store your phone in settings that may expose it to temperatures less than 32°F or greater than 104°F, such as outside during a snowstorm or in your car on a hot day. Exposure to excessive cold or heat will result in malfunction, damage and/or catastrophic failure.

Be careful when using your phone near other electronic devices. RF emissions from your mobile phone may affect nearby inadequately shielded electronic equipment. You should consult with manufacturers of any personal medical devices such as pacemakers and hearing aides to determine if they are susceptible to interference from your mobile phone. Turn off your phone in a medical facility or at a gas station.

Never place your phone in a microwave oven as this will cause the battery to explode.

IMPORTANT! Please read the TIA SAFETY INFORMATION on page 104 before using your phone.

# **Safety Information**

Please read and observe the following information for the safe and proper use of your phone and to prevent any unanticipated damage. Also, keep the user's manual in an accessible place at all times after reading it.

Unplug the power cord and charger during a lightning storm to avoid electric shock or fire.

# For Your Safety

- Do not use your phone in high explosive areas as the phone may generate sparks.
- Do not put your phone in a place subject to excessive dust, and keep the minimum required distance between the power cord and heat sources.
- Do not damage the power cord by bending, twisting, pulling, or subjecting it to heat. Do not use the plug if it is loose as it may cause fire or electric shock.
- Hold the power cord plug firmly to plug and unplug the power cord. Ensure the plug is firmly connected. If it is not firmly connected, it may cause excessive heat or fire.
- Do not place a heavy item on the power cord. Do not allow the power cord to be crimped as it may cause fire or electric shock.
- Be careful not to let the battery contact metal conductors such as a necklace or coins. When shorted, it may cause an explosion.
- Do not disassemble or impact the battery as it may cause electric shock, short-circuit, and fire. Store the battery in a place out of reach of children.

- Using a damaged battery or placing a battery in your mouth may cause serious injury.
- Charging is displayed on the screen after connecting the travel adapter. Only if the battery is totally empty, it takes long time to display "Charging".
- Do not place items containing magnetic components such as a credit card, phone card, bank book or a subway ticket, near your phone. The magnetic strip can be damaged by the phone.
- Do not hold or let the antenna come in contact with your body during a call.
- Talking on your phone for a long period of time may reduce the call quality due to heat generated during the use of the phone.
- Do not allow excessive vibration or impact to the phone.
- When you do not plan to use the phone for a long period of time, store it in a safe area with the power cord unplugged.

#### **FCC RF Exposure Information**

**WARNING!** Read this information before operating the phone.

In August 1996, the Federal Communications (FCC) of the United States, with its action in Report and Order FCC 96-326, adopted an updated safety standard for human exposure to radio frequency (RF) electromagnetic energy emitted by FCC regulated transmitters. Those guidelines are consistent with the safety standard previously set by both U.S. and international standards bodies.

The design of this phone complies with the FCC guidelines and these international standards.

#### CAUTION

Use only the supplied and approved antenna. Use of unauthorized antennas or modifications could impair call quality, damage the phone, void your warranty and/or result in violation of FCC regulations.

Do not use the phone with a damaged antenna. If a damaged antenna comes into contact with skin, a minor burn may result. Contact your local dealer for a replacement antenna.

### **Body-worn Operation**

This device was tested for typical body-worn operations with the back of the phone kept 10mm between the use's body and the back of the phone. To comply with FCC RF exposure requirements, a minimum separation distance of 10mm must be maintained between the user's body and the back of the phone. Third-party belt-clips, holsters, and similar accessories containing metallic components should not be used. Body-worn accessories that cannot maintain 3/4 inch (2 cm) separation distance between the user's body and the back of the phone, and have not been tested for typical body-worn operations may not comply with FCC RF exposure limits and should be avoided.

# Vehicle Mounted External Antenna (optional, if available)

A minimum separation distance of 8 inches (20 cm) must be maintained between the user/bystander and the vehicle mounted external antenna to satisfy FCC RF exposure requirements.

For more information about RF exposure, visit the FCC website at www.fcc.gov

# For Your Safety

#### **FCC Part 15 Class B Compliance**

This device and its accessories comply with part 15 of FCC rules.

Operation is subject to the following two conditions: (1) This device and its accessories may not cause harmful interference, and (2) this device and its accessories must accept any interference received, including interference that may cause undesired operation.

# **Cautions for Battery**

- Do not disassemble.
- Do not short-circuit.
- ▶ Do not expose to high temperature: 60°C (140°F).
- ▶ Do not incinerate.

# **Battery Disposal**

- Please dispose of your battery properly or bring to your local wireless carrier for recycling.
- ▶ Do not dispose in fire or with hazardous or flammable materials.

# **Adapter (Charger) Cautions**

- Using the wrong battery charger could damage your phone and void your warranty.
- The adapter or battery charger is intended for indoor use only.

Do not expose the adapter or battery charger to direct sunlight or use it in places with high humidity, such as the bathroom.

# Your Phone

# **Phone Components**

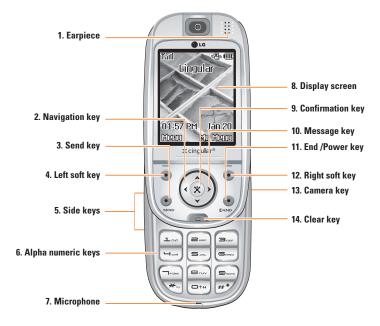

# Your Phone

#### Your Phone's Features

- 1. Earpiece
- Navigation key: Use for quick access to phone functions.
- Send key: You can dial a phone number and answer incoming calls.
  - Press this key in standby mode to quickly access the most recent incoming, outgoing and missed calls.
- 4,12. Left soft key/Right soft key: Each of these keys perform the functions indicated by the text on the display immediately above them.
- Side keys: These keys are used to control the volume of ringtone in standby mode and speaker volume during a call.
- Alphanumeric keys: These keys are used to dial a number in standby mode and to enter number or characters in edit mode.
- 7. Microphone: Can be muted during a call for privacy.

- Display screen: Displays phone status icons, menu items, Web information, pictures and more in full color.
- Confirmation key: Long press will launch the WAP browser. Allows you to select and confirm menu options.
- Message key: Use to retrieve or send text messages.
- End/Power key: Allows you to power the phone on or off, end calls, or return to Standby Mode.
- **13. Camera key:** Press this key to use the camera feature. Directly goes to the camera mode.
- 14. Clear key: Allows you to delete the characters entered or return you to the previous screen.

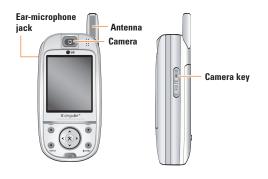

# **Display Information**

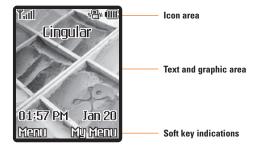

# **Backlight**

A backlight illuminates the display and the keypad. When you press any key or open the slide, the backlight turns on. It turns off if no key is pressed within a given period of time, depending on the **Backlight Timeout** menu option. To specify the length of time the backlight is active, set the **Backlight Timeout** menu option (Menu 9.2.2). See page 90 for further details.

| Area         | Description                                                                                           |
|--------------|----------------------------------------------------------------------------------------------------|
| First line   | Displays various icons. See page 18                                                                   |
| Middle lines | Dispaly messages, instructions and<br>Any information that you enter, such<br>As number to be dialed. |
| Last line    | Shows the functions currently Assigned to the two soft keys.                                          |

# Your Phone

# **On-Screen Icons**

The table below describes various display indicators or icons that appear on the phone's display screen.

| Icon         | Description                                          |
|--------------|------------------------------------------------------|
| Tall         | Indicates the strength of the network signal.        |
| <b>\</b>     | Indicates a call is in progress.                     |
| Gall         | Indicates that GPRS service is available.            |
| ū            | Indicates the alarm has been set and is on.          |
| <b>(III)</b> | Indicates the status of the battery charge.          |
| $\bowtie$    | Indicates the receipt of a message.                  |
| مه           | Indicates the receipt of a voice mail.               |
| "elu         | Indicates that the vibration has been set for alert. |
| 98           | Indicates the silent has been set for alert.         |
| <b>₽</b>     | Indicates Ring has been set for alert.               |
| <b>9</b>     | Indicates the Schedule function.                     |
| E]           | Indicates the EGPRS service is available.            |

# **Getting Started**

# **Installing the SIM Card**

When you subscribe to a cellular network, you are provided with a plug-in SIM card loaded with your subscription details, such as your PIN, any optional services available a.2nd many others.

# Important!

The plug-in SIM card and its contacts can be easily damaged by scratches or bending, so be careful when handling, inserting or removing the card. Keep all SIM cards out of the reach of small children.

- 1. If necessary, switch off the phone by holding down the execution key until the power-off image displays.
- 2. Remove the battery. To do so:

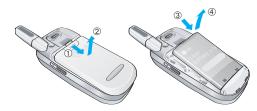

3. Slide the SIM card into the SIM card socket so that it locks the card into place. Make sure that the notched corner is bottom left and the gold contacts of the card face into the phone.

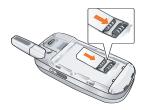

#### Note

When you need to remove the SIM card, slide it, as shown, and take it out of the socket.

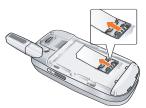

# Getting Started

Position the lugs on the down of the battery into the retaining holder.

Then push the bottom of the battery into position until it clicks.

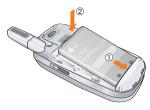

5. Attach back cover by sliding up into position until it clicks

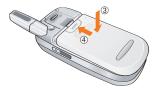

# **Charging the Battery**

Use of unauthorized accessories could damage your phone and invalidate your warranty.

To use the travel adapter provided with your phone:

- With the battery in position on the phone, connect the lead from the travel adapter to the bottom of the phone. Check that the arrow on the lead connector is facing towards the front of the phone.
- Connect the adapter to a standard AC wall outlet.Only use the travel adapter that comes included with the package.

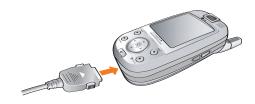

# Warning

You must unplug the adapter before we remove the battery from the phone during charging; otherwise, the phone could be damaged.

When charging is finished, disconnect the adapter from the power outlet and from the phone by pressing on the gray tabs on both sides of the connector while pulling the connector out.

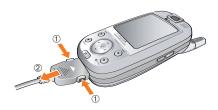

#### Notice

- ▶ If your phone is powered on while charging, you'll see the bars in the battery indicator icon cycle. When the battery is fully charged, the bars in the battery indicator icon will flash on and off.
- If your phone is powered off, the display will show the charging status. 'Charging' or 'Full' will be displayed.

#### If the battery fails to charge completely:

- After turning the phone on and off, please attempt to recharge the battery.
- After detaching and reattaching the battery, please attempt to recharge the battery.

# **Turning Your Phone On and Off**

- 1. Slide the keypad down.
- **2.** Hold down the  $\bigcirc$  key until the phone switches on.
- If the phone asks for a PIN, enter the PIN and press the left soft key [OK]. For further details, see page 96.

# Getting Started

The phone searches for your network and after finding it, the idle screen, illustrated below. Now, you can make or receive a call.

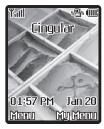

# Note

The display language is preset to Automatic at the factory. To change the language, use the Languages menu option (Menu 9.2.5). For further details, see page 74.

**4.** When you wish to switch the phone off, hold down the eye until the power-off image displays.

#### **Access Codes**

You can use the access codes described in this section to avoid unauthorized use of your phone. The access codes can be changed by using the Change Codes feature (Menu 9.4.3).

### Security code (4 to 8 digits)

The security code protects the unauthorized use of your phone. The default security code is set to '0000' and the security code is required to delete all phone entries and to activate the Restore Factory Settings menu. The security code default setting can be modified from the Security Settings menu.

# **Barring Password**

The barring password is required when you use the Call Barring function.

The password is obtained from the service provider when you subscribe to this function. See page 95 for further details.

# **General Functions**

# **Making a Call**

- 1. Make sure your phone is powered on.
- 2. Enter a phone number including the area code. To edit a number on the display screen, simply press the key to erase one digit at a time.
  - Press and hold the key to erase the entire number.
- 3. Press the exp to call the number.
- 4. When finished, press the exp.

# Making a Call by Send Key

- Press the key, and the most recent incoming, outgoing and missed phone numbers will be displayed.
- 2. Select the desired number by using the navigation key.
- 3. Press the ew key.

# **Making International Calls**

- **1.** Press and hold the key for the international prefix.
  - The '+' character can be replaced with the international access code.
- Enter the country code, area code, and the phone number.
- 3. Press the key.

# **Ending a Call**

When you have finished a call, press the key.

#### **Making a Call From the Contacts**

You can store names and phone numbers dialed frequently in the SIM card as well as the phone memory known as the Contacts.

You can dial a number by simply looking up a name in the contacts. For more details on the Contacts feature, please refer to page 84.

# General Functions

## **Adjusting the Volume**

During a call, if you want to adjust the earpiece volume, use the side keys of the phone. In idle mode, you can adjust the ring volume using the side keys.

## Answering a Call

When you receive a call, the phone rings and the flashing phone icon appears on the screen. If the caller can be identified, the caller's phone number (or name if stored in your Address Book) is displayed.

1. Open the Slide and press the key or the left soft key to answer an incoming call. If Any Key has been set as the answer mode (Menu 9.4.2), any key press will answer a call except for the key or the right soft key.

# Notice

- ➤ To reject an incoming call, press and hold the side keys on the left side of the phone.
- If Slide Open has been set as the answer mode (Menu 9.4.2), you do not need to press any key. You can answer the call simply by opening the slide.

2. End the call by closing the phone or pressing the ey. key.

# Notice

You can answer a call while using the Address Book or other menu features

#### Vibrate Mode (Quick)

Vibrate Mode can be activated by pressing and holding down wy key.

### Signal Strength

If you are inside a building, being near a window may give you better reception. You can see the strength of your signal by the signal indicator (**T.III**) on your phone's display screen.

# **Entering Text**

You can enter alphanumeric characters by using the phone's keypad. For example, storing names in the Address Book, writing a message, creating scheduling events in the calendar all require entering text.

The following text input methods are available in the phone.

#### T9 Mode

This mode allows you to enter words with only one keystroke per letter. Each key on the keypad has more than one letter. The T9 mode automatically compares your keystrokes with an internal linguistic dictionary to determine the correct word, thus requiring far fewer keystrokes than the traditional ABC mode.

#### **ABC Mode**

This mode allows you to enter letters by pressing the key labeled with the required letter once, twice, three or four times until the letter is displayed.

#### 123 Mode (Numbers Mode)

Type numbers using one keystroke per number. To change to 123 mode in a text entry field, press we key until 123 mode is displayed.

A long press changes mode to 123.

# **Symbolic Mode**

This mode allows you to enter special characters.

#### Notice

You can select a different T9 language from the menu option. The default setting on the phone is T9 disabled mode

#### **Changing the Text Input Mode**

- 1. When you are in a field that allows characters to be entered, you will notice the text input mode indicator in the upper right corner of the display.
- 2. Change the text input mode by pressing 🖅. You can check the current text input mode in the upper right corner of the screen.

### Using the T9 Mode

The T9 predictive text input mode allows you to enter words easily with a minimum number of key presses. As you press each key, the phone begins to display the characters that it thinks you are typing based on a built-in dictionary. As new letters are added, the word changes to reflect the most likely candidate from the dictionary.

### General Functions

- When you are in the T9 predictive text input mode, start entering a word by pressing keys to ress one key per letter.
- The word changes as letters are typed ignore what's on the screen until the word is typed completely.
- If the word is still incorrect after typing completely, press the down navigation key once or more to cycle through the other word options.

- If the desired word is missing from the word choices list, add it by using the ABC mode.
- Enter the whole word before editing or deleting any keystrokes.
- 3. Complete each word with a space by pressing the key or  $\langle \cdot \rangle$  key.

To delete letters, press \_\_. Press and hold down \_\_ to erase the letters continuously.

#### Notice

To exit the text input mode without saving your input, press  $_{\text{obs}}^{\bullet}$ . The phone returns to the previous menu level.

### Using the ABC Mode

Use the \_\_\_ to \_\_ keys to enter your text.

- 1. Press the key labeled with the required letter:
  - ▶ Once for the first letter
  - Twice for the second letter
  - And so on
- 2. To insert a space, press the wey once. To delete letters, press the key. Press and hold down the key to erase the letters continuously.

#### Notice

Refer to the table below for more information on the characters available using the keys.

| Key | Characters in the Order Display |                         |  |
|-----|---------------------------------|-------------------------|--|
| Key | Upper Case                      | Lower Case              |  |
| 1   | .,/?!-:'"1                      | .,/?!-:'"1              |  |
| 2   | A B C 2 Ä À Á Â Ã Å Æ Ç         | a b c 2 ä à á â ã å æ ç |  |
| 3   | DEF3ËÈÉÊ                        | d e f 3 ë è é ê         |  |
| 4   | G H I 4 ï ì í î Ğ               | ghi4ïìíîğ               |  |
| 5   | JKL5                            | j k l 5                 |  |
| 6   | MN06ÑÖØÒÓÔÕŒ                    | m n o 6 ñ ö ø ò ó ô œ   |  |
| 7   | P Q R S 7 ß Ş                   | pqrs7ßş                 |  |
| 8   | TUV8ÜÙÚÛ                        | tuv8üùúû                |  |
| 9   | WXYZ9                           | w x y z 9               |  |
| 0   | Space 0                         | Space 0                 |  |

### Using the 123 (Numbers) Mode

The 123 Mode enables you to enter numbers in a text message (a telephone number, for example).

Press the keys corresponding to the required digits before manually switching back to the appropriate text entry mode.

# **Using the Symbol Mode**

The Symbol Mode enables you to enter various symbols or special characters.

# **Selecting Functions and Options**

Your phone offers a set of functions that allow you to customize the phone.

These functions are arranged in menus and submenus, accessed via the two soft keys marked

and

Each menu and sub-menu allows you to view and alter the settings of a particular function.

The roles of the soft keys vary according to the current context; the label on the bottom line of the display just above each key indicates its current role.

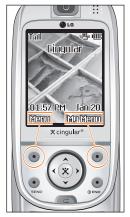

Press the left soft key to access the available Menu.

Press the right soft key to access the available My Menu.

# Address Book

You can store phone numbers and their corresponding names in the memory of your SIM card.

In addition, you can store up to 250 numbers and names in the phone memory.

The SIM card and phone memory, although physically separate, are utilized like a single entity known as the Contacts. (See page 84 for details)

# In-Call Menu

Your phone provides a number of control functions that you can use during a call. To access these functions during a call, press the left soft key [Options].

# **During a Call**

The menu displayed on the handset screen during a call is different than the default main menu displayed when in idle screen, and the options are described below.

# **Making a Second Call**

You can get a number you wish to dial from the Address Book to make a second call. Press the left soft key then select Contacts.

## **Swapping Between Two Calls**

To switch between two calls, press the left soft key or <a> key</a>, and then select <a> Swap</a>.

# **Answering an Incoming Call**

To answer an incoming call when the handset is ringing, simply press the 

key. The handset is also

able to warn you of an incoming call while you are already on a call. A tone sounds in the earpiece, and the display will show that a second call is waiting. This feature, known as **Call Waiting**, is only available if your network supports it. For details of how to activate and deactivate it see **Call Waiting** (Menu 9.4.4).

If Call Waiting is on, you can put the first call on hold and answer the second, by pressing ①.

# Rejecting an Incoming Call

You can reject an incoming call without answering by simply pressing the 

key.

During a call, you can reject an incoming call by pressing the key.

# **Muting the Microphone**

You can mute the microphone during a call by pressing the [Options] key then selecting Mute or right soft key [Mute]. The handset can be unmuted by pressing the Unmute menu or right soft key [Unmute]. When the handset is muted, the caller cannot hear you, but you can still hear them.

#### **Conference Calls**

The conference service provides you with the ability to have a simultaneous conversation with more than one caller, if your network service provider supports this feature. A conference call can only be set up when you have one active call and one call on hold, both calls having been answered. Once a conference call is set up, calls may be added, disconnected or separated (that is, removed from the conference call but still connected to you) by the person who set up the conference call. These options are all available from the In-Call menu. The maximum callers in a conference call are five. Once started, you are in control of the conference call, and only you can add calls to the conference call.

# **Making a Second Call**

You can make a second call while currently on a call. Enter the second number and press the . When the second call is connected, the first call is automatically placed on hold. You can swap between calls, by pressing the . key.

# Setting Up a Conference Call

To set up a conference call, place one call on hold and while the active call is on, press the left soft key and then select the Join menu of Conference call.

#### **Activate the Conference Call on Hold**

To activate a conference call on hold, press the 9 key.

## **Adding Calls to the Conference Call**

To add a call to an existing conference call, press the left soft key, and then select the Join menu of Conference call.

# **Private Call in a Conference Call**

To have a private call with one caller from a conference call, display the number of the caller you wish to talk to on the screen, then press the left soft key. Select the Private menu of Conference call to put all the other callers on hold.

# **Ending a Conference Call**

Currently displayed caller from a conference call can be disconnected by pressing the key.

# Menu Tree

The following illustration shows the available menu structure and indicates the:

- Number assigned to each menu option.
- ▶ Page where you can find the feature description.
- 1. Recent Calls (see page 36)
  - 1.1 Missed Calls
  - 1.2 Dialed Calls
  - 1.3 Received Calls
  - 1.4 All Calls
  - 1.5 Call Timer
    - 1.5.1 Last Call
    - 1.5.2 Received Calls
    - 1.5.3 Dialed Calls
    - 1.5.4 All Calls
  - 1.6 Data Count
    - 1.6.1 Call Time
    - 1.6.2 Data Volume

- 2. Messaging (see page 38)
  - 2.1 IM
  - 2.2 New Message
    - 2.2.1 Message
    - 2.2.2 Email
  - 2.3 Inbox
  - 2.4 Fmail Inhox
  - 2.5 Drafts
  - 2.6 Outbox
  - 2.7 Sent
  - 2.8 Voicemail
  - 2.9 Chat
  - 2.\* Templates
    - 2.\*.1 Text Templates
    - 2.\*.2 Multimedia Templates
    - 2.\*.3 Signature

#### 2.# Message Settings

- 2.#.1 Text Messages
- 2.#.2 Multimedia Messages
- 2 # 3 Fmail
- 2.#.4 Voicemail
- 2.#.5 Download Messages

#### 3. Games & Apps (see page 53)

### 4. Media Mall (see page 54)

- 4.1 Shop Ringtones
- 4.2 Shop Games
- 4.3 Shop Graphics
- 4.4 Shop Multimedia
- 4.5 Shop Applications
- 4.6 Shop Themes
- 4.7 Shop Video
- 4.8 MEdia Net

#### 5. MEdia Net (see page 56)

- 5.1 MEdia Home
- 5.2 Bookmarks
- 5.3 Saved Pages
- 5.4 Go To URL
- 5.5 Certificates

#### 5.6 Browser Settings

- 5.6.1 Accounts
- 5.6.2 Cache Settings
- 5.6.3 Cookie Settings
- 5.6.4 Character encoding
- 5.6.5 Scrolling control
- 5.6.6 Show image

#### 6. IM (see page 59)

#### 7. My MEdia (see page 65)

- 7.1 Games & Apps
- 7.2 Ringtones
- 7.3 MP3 Player
- 7.4 Graphics
- 7.5 Videos

#### Menu Tree

#### 7 6 Tools

7.6.1 My Menu

762 Alarm Clock

7.6.3 Calendar

7.6.4 Notepad

7.6.5 Calculator

7.6.6 Tip Calculator

7.6.7 World Clock

7.6.8 Tasks

7.6.9 Stop Watch

7.6.\* Unit Converter

7.6.# Date Finder

7.6.0 D-Day Counter

7.7 Other Files

7.8 External Memory

#### 8. Address Book (see page 71)

8.1 Contacts

8.2 New Contacts

8.3 Caller Groups

8.4 Speed Dial List

8.5 Copy All Contacts

8.6 Delete All Contacts

#### 8.7 Service Dial Numbers

8.8 My Number

#### 9. Settings (see page 73)

#### 9.1 Audio

9.1.1 Shop Ringtones

9.1.2 Ringtones

913 Volume

9.1.4 Ring Alert Type

9.1.5 Key Tones

9.1.6 Message Alert Tones

917 Slide Tones

#### 9.2 Display

9.2.1 Shop Graphics

9.2.2 Wallpaper

9.2.3 Backlight

9.2.4 Menu style

9.2.5 Language

9.2.6 Dialling font 927 Clocks & Calendars

928 Screen saver

929 Color scheme

#### 9.3 Date & Time

- 9.3.1 Set Date
- 9.3.2 Date Format
- 933 Set Time
- 9.3.4 Time Format
- 9.3.5 Auto Update

#### 9.4 Security

- 9.4.1 Lock Phone
- 9.4.2 PIN Code Request
- 9.4.3 Change Codes

#### 9.5 Call

- 9.5.1 Call Forwarding
- 9.5.2 Call Barring
- \*9.5.3 Send My Number
- 9.5.4 Auto Redial
- 9.5.5 Answer Mode
- 9.5.6 Minute Minder
- 9.5.7 Fixed Dial Number
- \*9.5.8 Call Waiting
- 9.5.9 Call Reject

#### 9 6 Network

- 9.6.1 Bluetooth
- 9.6.2 Sync Service
- 9.6.3 Network Profiles

#### 9.7 Check Memory

- 9.7.1 Common memory
- 9.7.2 Reserved memory
- 9.7.3 USIM memory
- 9.7.4 External memory
- 9.8 Others
- 9.9 Phone Information
- 9.\* Reset Settings

## Recent Calls

You can check the record of missed, received, and dialed calls only if the network supports the Calling Line Identification (CLI) within the service area.

The number and name (if available) are displayed together with the date and time at which the call was made. You can also view call times.

### **Missed Calls**

Menu 1.1

This option lets you view the last 10 unanswered calls. You can also:

- View the number if available and call it, or save it in the Address Book
- Enter a new name for the number and save both in the Address Book
- Send a message by this number
- . Delete the call from the list

#### **Dialed Calls**

Menu 1.2

This option lets you view the last 20 outgoing calls (called or attempted). You can also:

- View the number if available and call it or save it in the Address Book
- Enter new name for the number and save both in the Address Book
- Send a message by this number
- . Delete the call from the list

#### **Received Calls**

Menu 1.3

This option lets you view the last 10 incoming calls. You can also:

- View the number if available and call it, or save it in the Address Book
- Enter a new name for the number and save both in the Address Book
- Send a message by this number
- Delete the call from the list

All Calls Menu 1.4

Allows you to clear the length of all calls by pressing the left soft key [Yes].

Call Timer Menu 1.5

Allows you to view the duration of your incoming and outgoing calls. You can also reset the call times. The following timers are available:

Last Call (Menu 1.5.1)

Length of the last call.

Received Calls (Menu 1.5.2)

Length of the incoming calls.

Dialed Calls (Menu 1.5.3)

Length of the outgoing calls.

#### All Calls (Menu 1.5.4)

Total length of all calls made and incoming calls since the timer was last reset.

#### Data Count Menu 1.6

You can check the amount of data transferred over the network through the GPRS information option. In addition, you can also view how much time you are online.

## Notice

**GPRS** General Packet Radio Service

### Call Time (Menu 1.6.1)

You can check the duration of Last call and All calls.
You can also reset the call timers.

#### Data Volume (Menu 1.6.2)

You can check the Sent, Recevied or All data volumes and Reset all.

# **Me**ssaging

This menu includes functions related to SMS (Short Message Service), MMS (Multimedia Message Service), voice mail, as well as the network's service messages.

IM Menu 2.1

Instant Messaging feature can only be used with the support of the network operator or communities such as AIM, ICQ. For Instant Messaging users, a valid †User ID and Password will be required in order to login and exchange messages as well as checking the online status.

There are three ways to use the Instant Messaging feature.

- 1. Through the Main Menu.
- 2. Through the IM hotkey (the right navigation key). Short pressing the hotkey will bring up the IM client and long pressing the hotkey will automatically begin the login process for the IM community selected previously. The menu items below might not appear since not all IM communities support the various options. Also the menu strings may appear differently based on the selected IM communities.

† The keywords such as User ID, Login and Contact will be used as general terms in IM menus according to the currently selected communities such as AIM and ICO.

#### Offline Menu

#### Login

This allows users to login by filling in the User ID and Password.

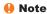

There is no need to type the User ID and Password all the time if only Login process is successful and they are saved. This feature is optional.

#### **Saved Conversations**

This is where a user can view saved conversations.

#### Settings

- Screen Name: You may select the Screen Name to be used while in the Group chat service.
- Availability: You may select your availability status (Available to Not Available, vice versa).

- Mood: You may select your current mood as in Happy, Sad, Angry, Jealous, Invincible, In Love, Sleepy, etc.
- Status Text: You may set your current status in free text format.
- Save Password: You may save your password in Login input.
- Power-on Login: You may start login automatically after 20 seconds or so if you save a valid password and then reset your mobile.
- Connection: You may set your IM connection information.

But, please check with your Network provider before changing this information.

#### When you select Binding Protocol as SMS

- Binding Protocol: You can select the Bearer type such as SMS, HTTP or Automatic.
- SMS GW Number: You can change the SMS gateway number.
- Message Center Number: You can change the Message Center Number.

#### When you select Binding Protocol as HTTP

- Binding Protocol: You can select the Bearer type such as SMS. HTTP or Automatic.
- WV Server: You can change the WV Server address.
- Access Point: You can change internet connection settings.

#### When you select Binding Protocol as Automatic

 Binding Protocol: Phone will automatically select Bearer type such as SMS or HTTP.

#### **IM** Information

Instant Messaging Client Information (Client Name, Version Number) is displayed.

## Online Menu / 1 to 1 conversation

After successful Login, a contacts with contacts will appear on screen. Depending on the cursor location in the contacts, following menu options will be available.

## Messaging

#### When cursor is located on a Conversations List

#### Note

Conversations List contains not only contact which conversation is already opened but also unknown contact.

View/Hide Conversations: This provides the option to view or hide contacts from the selected list.

#### Note

When you select left/right navigation Key or Confirm Key on the Contacts, it offers the ability to view or hide conversations.

- Send To Others: This offers the ability to send a message to unknown contact. When selected, User ID must be typed in prior to starting an IM session or conversation.
- Saved Conversations: You may view or delete the stored conversation session.
- Settings
- Screen Name: You may select the Screen Name to be used while in the Group chat service.
- Availability: You may select your availability status (Available to Not Available).

- Mood: You may select your current mood as in Happy, Sad, Angry, Jealous, Invincible, In Love, Sleepy, etc.
- Status Text: You may set your current status in free text format.
- Watcher List: You may view contacts who can access your presence information.
- View Options: You may offer the ability to show all contacts or only online contacts.
- Logout: This begins the Logout process.

#### When cursor is located on a Conversation

- ▶ View: View allows you to converse with the selected Unknown Contact and contact which conversation is already started. It shows conversation of the contact which conversation is already started.
- End Conversation: This close the selected conversation. If an unknown contact was selected, that contact is deleted also.
- Block/Unblock Contact: This allows you to block/unblock the selected Conversations Contact.

- Add To List: This allows you to add the Unknown Contact to the Contacts. After the selecting the contacts, you may add the Unknown Contact and once completed it is automatically deleted from the Conversations List.
- View information: This allows you to view information. It provides User ID, Mood, Status Text.
- Refresh Contact: This refreshes the presence information of the selected contact.
- Settings: Please refer to the previous Settings Menu.
- Logout: This begins the Logout process.

## Online Menu / Group Chat

#### When cursor is located on a Group Conversations List

- View/Hide Groups: You can select to view or hide the Group Chat List.
- Join New Group: This allows you to join a new Group Chat. In order to join, Group ID is required.
- Search Group: You can join after searching the Group Name or Group Topic.
- Create Group: A new group chat can be created after typing in the Group ID and the Welcome Note.
- ► Settings: Please refer to the previous Settings Menu.
- ▶ Logout: This begins the Logout process.

## Menu options available in a Group Chat screen

➤ **Send**: This sends the typed message to all active members within the Group Chat.

- ► Invite Others: This allows you to invite another contact to the group chat. You can use the contact list within the menu or by inviting based on the search results. Maximum invitee number is 6. (This is only if it's been created by yourself.)
- Back To List: This brings the screen back to the contacts.
- ► Leave Group: When leaving the active group chat session, the buffer is cleared.
- Delete Group: This deletes the entire active group chat, only if it's been created by yourself. (This is only if it's been created by yourself.)
- Show Members: This displays current members who have joined the active group chat session.
- Save Conversation: This stores currently active conversation.
- ➤ T9 Languages: This selects the T9 predictive mode Language.

#### When cursor is located on a Contacts

- ➤ View/Hide Contacts: This provides the option to view or hide contacts from the selected list.
- ▶ Rename List: This renames the selected contacts.
- Add List: This adds a new contacts.
- ▶ Add Contact: This adds a new contact to the selected contacts, in the meantime this searches contact on the basis of E-mail Address, First Name, Last Name

#### Note

The device only can support a maximum of 30 contacts and therefore not all their contacts will be visible on the phone if they have more than 30.

- Delete List: This deletes the selected contacts.
- ▶ Blocked List: This list is the blocked contacts.
- Refresh List: This refreshes the presence information of the contacts within the contacts.
- Settings: Please refer to the previous Settings Menu.
- ▶ Logout: This begins the Logout process.

#### When cursor is located on a Contact

- Chat/View: Chat will display a screen where conversation with selected Contact can take place / View shows conversation of the contact which conversation is already started.
- Set/Clear Alert: When the user sets this contact as "Set Alert", if presence information of the selected contact is changed to online from offline afterwards, it alerts as the icon and sound.
- Block/Unblock Contact: This allows or blocks conversation with the selected Contact.
- Add Contact: This adds a new contact to the selected contacts, in the meantime this searches contact on the basis of E-mail Address, First Name, Last Name.
- ▶ Delete Contact: This deletes the selected Contact.
- View Information: This allows you to view information. It provides User ID, Mood, Status Text.
- Refresh Contact: This refreshes the presence information of the selected contact.

- Settings: Please refer to the previous Settings Menu.
- Logout: This begins the Logout process.

# Menu options available in the Conversation screen

- ► Send: Typed message can be sent.
- Back To List: This brings the screen back to the contacts.
- End Conversation: This ends the active conversation and clears the conversation buffer.
- Block/Unblock Contact: This allows or blocks conversation with the selected Contact.
- Save Conversation: Stores currently active conversation.
- View Information: This allows you to view information. It provides User ID, Mood, Status Text.
- ➤ T9 Languages: This selects the T9 predictive mode Language.

# Messaging

#### Note

- Within the conversation screen, you can insert Symbol, Emoticon and Text Template by using the right soft key.
- In the conversation window, you can use a side key or up/down navigation key for scrolling conversation.
- Maximum number of characters supported by a message is 500 characters for receiving and 160 characters for sending.
- The presence information might not update in real time so the "Refresh List"/"Refresh Contact" option can be used for most up to date status.

## **New Message**

Menu 2.2

Message (Menu 2.2.1)

#### Email (Menu 2.2.2)

Inbox Menu 2.3

You will be alerted when you have received messages. They will be stored in Inbox.

In Inbox, you can identify each message by icons. For detail, see the icon directive.

| lcon       | Icon directive                        |  |
|------------|---------------------------------------|--|
|            | Multimedia message                    |  |
| $\bowtie$  | Short message                         |  |
|            | SIM message                           |  |
|            | Read multimedia message               |  |
| <b>!</b>   | Read text message                     |  |
| <b>\u0</b> | Push message                          |  |
| حز         | Notified multimedia message           |  |
| Σó         | Multimedia message with high priority |  |
| <b>3</b>   | Multimedia message with low priority  |  |

If the phone shows 'No space for SIM message', you have to delete only SIM messages from Inbox. If the phone displays 'No space for message', you can make space of each repository as deleting messages, media and applications.

#### **₩ SIM message**

SIM message means the message exceptionally stored in SIM card.

For notified multimedia message, you can download the whole multimedia message by selecting Receive menu. For download setting, see (Menu 2.8.2) for detail.

To read a message, select one of the messages by pressing the left soft key.

- ► Reply: You can reply to the sender.
- ▶ Delete: You can delete the current message.
- Forward: You can forward the selected message to another party.
- Extract: You can extract picture, sound and text. They will be saved in My folder or Address Book.
- ▶ Return call: You can call back to the sender.

# Messaging

- View information: You can view information about received messages; Sender's address, Subject (only for Multimedia message). Message date & time. Message type.
  - message), Message date & time, Message type, Message size.
- ▶ Delete all: You can delete all messages.
- Delete all read messages: You can delete all read messages.

#### **Fmail Inhox**

Menu 2.4

Drafts Menu 2.5

You can view the messages saved as a draft. The draft messages are listed with the date and time when they were saved.

The following options are available.

- **Edit:** Modifies the message you choose.
- ▶ **Delete:** Deletes the message you choose.
- View information: To view the information of the message.
- ▶ Delete all: Deletes all messages in the folder.

Outbox Menu 2.6

You can see sent and unsent messages here. For sent message, you can see the delivery status.

The browsing is same as that for the inbox message.

| lcon     | lcon directive         |  |
|----------|------------------------|--|
| 2        | MMS Sent               |  |
| 4 T      | MMS Unsent             |  |
| <u></u>  | MMS delivery confirmed |  |
|          | SMS sent               |  |
| ×        | SMS unsent             |  |
| <b>Z</b> | SMS Delivery confirmed |  |

- \* When you already sent the message:
- Forward: You can forward the current message to other recipients.
- ▶ Delete: You can delete the current message.

 View information: You can view information about outbox messages;

Recipient's address, Subject, Message date & time, Message type, Message size.

- ₩ When you didn't send the message:
- ► Send: You can send the message.
- ▶ **Delete:** You can delete the current message.
- View information: You can view information about outbox messages.
- ▶ Delete all: You can delete all messages in Outbox.

Sent Menu 2.7

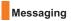

Chat Menu 2.9

This menu option connects to Cingular's chat site.

## **Templates**

Menu 2.\*

#### **Text Templates** (Menu 2.\*.1)

There are 10 predefined messages in the list. You can view and edit the template messages or create new messages.

The following options are available.

- ► Edit: Allows you to write a new message or edit the selected template message.
- Delete: Allows you to delete the selected template message.

#### \*Voice Mail

Menu 2.8

This menu provides you with a quick way of accessing your voice mailbox (if provided by your network). Before using this feature, you must enter the voice server number obtained from your service provider.

When new voicemail is received, the symbol will be displayed on the screen. Please check with your network service provider for details of their service in order to configure the handset accordingly.

#### Multimedia Templates (Menu 2.\*.2)

 Send To: You can send multimedia messages to multiple recipients, prioritise your message, and make it sent later as well.

## Note

All messages will be automatically saved in the outbox folder, even after a sending failure.

Check with your service provider if the Priority service is available.

- Preview: You can preview multimedia messages you wrote.
- Save: You can save multimedia messages To Drafts or As template.
- ► Edit Subject: You can edit subject.
- ► Move To Slide: You can move to previous or next slide.
- ▶ Delete Slide: You can delete current slides.

#### Set Slide Format

- \* Set timer: You can set timer for slide, text, picture and sound.
- Swap text and picture: You can switch the position of picture and text of the message.
- ► T9 Language: Select a T9 input mode.
- **Exit:** You can back to the Message menu.

## Note

If you select a photo on writing multimedia message, loading duration will take about 5 seconds. At that time, you can't activate any key during loading time. After that time, it is available to write multimedia message.

Signature (Menu 2.\*.3)

# Messaging

## **Message Settings**

#### Menu 2.#

#### Text Messages (Menu 2.#.1)

- Message Center Number: If you want to send the text message, you can receive the address of SMS center through this menu.
- Email Gateway: You can send the text message to Email Address via this gateway.
- Message Subject: You can enter MMS Subject when this menu is on.
- ► Insert Signature:

## Multimedia Messages (Menu 2.#.2)

- Priority: You can set the priority of the message you choose.
- Message Subject: You can enter SMS Subject when this menu is on.

- Validity Period: This network service allows you to set how long your text messages will be stored at the message centre.
- Request Delivery Receipt: Determines whether to request a delivery confirmation mail for a Multimedia message.
- Send Delivery Receipt: Determines whether to allow sending a delivery confirmation mail for a delivery confirmation mail request.
- Request Read Receipt: Determines whether to request a delivery confirmation mail for a Multimedia message.
- Send Read Receipt: Determines whether to allow sending a delivery confirmation mail for a delivery confirmation mail request.

#### ► Automatic Download:

- On: You can always receive multimedia messages automatically.
- Off: You receive only notification message in the inbox and then you can check this notification.

- Message Centre: The details for the Multimedia gateway are pre-loaded onto your handset and should not be changed. If you change or delete these by mistake contact 3 customer services for support.
- Message Size: This menu allows you to configure the maximum size of a Multimedia message when writing the message.

#### Email (Menu 2.#.3)

Email Account: This menu allows you to edit, delete and add an Email account.

To set up an Email account, do the follows.

- Select Messages/Settings/Email after pressing the key in the idle screen.
- 2. Press the right soft key [Edit].
- 3. Enter details User name Password, Email address, Reply email address, etc.
- **4.** You can authenticate by pressing the right soft key [Done].

Once you have set up details of your other accounts, you can collect mail from those accounts by selecting Check for new mail from the Mail home page.

To retrieve an email, do the following:

- Select the mail server you want to retrieve in the Mailhox.
- 2. Choose the email by using the navigation key.
- 3. Press the right soft key [Retrieve].
- 4. Press the X key.
- ► Insert Signature:

Send Kad Receipt:

## Messaging

Auto Retrieve: This menu allows you to determine whether to automatically download a Email when a Email notification message arrives.

## Voicemail (Menu 2.#.4)

This menu allows you to get the voice mail if this feature is supported by the network service provider. Please check with your network service provider for details of their service in order to configure the handset accordingly.

## **Download Messages** (Menu 2.#.5)

You can set the option whether you will receive the message or not.

# Games & Apps

Java is a technology developed by Sun Microsystems. Similar to the way you would download the Java Applet using the standard Netscape or MS Internet Explorer browsers, Java MIDIet can be downloaded using the WAP enabled phone. Depending on the service provider, all Java based programs such as Java games can be downloaded and run on a phone. Once downloaded, the Java program can be viewed within the Games & Apps menu where you can select, execute or delete. The Java program files saved in the phone are in .JAD and .JAR formats.

## Note

The JAR file is a compressed format of the Java program and the JAD file is a description file that includes all detailed information. From the network, prior to download, you can view all detailed file descriptions from the JAD file.

## Warning

Only J2ME (Java 2 Micro Edition) based programs will run in a phone environment.

The J2SE (Java 2 Standard Edition) based programs will only run in a PC environment.

# Media Mall

## **Shop Ringtones**

Menu 4.1

This menu option connects to Cingular's ringtone download site.

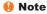

Additional charges my incur when downloading ringtones. Contact your service provider for further information.

## **Shop Games**

Menu 4.2

This menu option connects to Cingular's game download site.

## Note

Additional charges my incur when downloading games. Contact your service provider for further information.

## **Shop Graphics**

Menu 4.3

This menu option connects to Cingular's graphic download site.

## Note

Additional charges my incur when downloading graphics. Contact your service provider for further information.

## **Shop Multimedia**

Menu 4.4

This allows you to connect to <a href="http://mmsstore.cingular.com">http://mmsstore.cingular.com</a> URL and download multimedia contents

## Note

Additional charges my incur when downloading graphics.
Contact your service provider for further information.

## **Shop Applications**

Menu 4.5

This menu option connects to Cingular's application download site.

## **Shop Themes**

Menu 4.6

This menu option connects to Cingular's theme download site.

## **Shop Video**

Menu 4.7

This menu option connects to Cingular's video download site.

## **MEdia Net**

Menu 4.8

Connect to a homepage. The homepage may be the site which is defined in the activated profile. It will be defined by the Service Provider if you have not defined it in the activated profile. For further details, see page 71.

# **ME**dia Net

You can access various WAP (Wireless Application Protocol) services such as banking, news, weather reports, and flight information. These services are specially designed for mobile phones and they are maintained by the WAP service providers.

Check the availability of WAP services, pricing and tariffs with your network operator and/or the service provider whose service you wish to use. Service providers will also give you instructions on how to use their services.

Please contact your service provider to open an Internet account. To use the Web Browser, you must indicate your phone number via the **Own number** menu option (See page 88 for further details.)

To launch the browser in standby mode, press and hold down the  $\stackrel{\textcircled{\ensuremath{\mathbb{X}}}}{}$  key.

Once connected, the homepage is displayed. The content depends on the service provider.

You can open any WWW page by entering its URL address.

To exit the browser at any time, press the  $rac{ullet}{a_{min}}$  key. The idle screen is displayed.

## **Navigating with the WAP Browser**

You can surf the Internet using either the phone keys or the WAP Browser menu.

## **Using the Phone Keys**

When surfing the Internet, the phone keys function differently from the phone mode.

| Key                    | Description                          |
|------------------------|--------------------------------------|
| up/down navigation key | Scroll each line of the content area |

#### Using the WAP Browser Menu

There are various menu options available when surfing the Wireless Web.

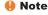

The WAP Browser menus may vary, depending on your version of the browser.

MEdia Home Menu 5.1

Connect to a homepage. The homepage may be the site which is defined in the activated profile. It will be defined by the Service Provider if you have not defined it in the activated profile.

## Bookmarks Menu 5.2

Your phone may have some pre-installed bookmarks for sites not affiliated with LG. LG does not warrant or endorse these sites. If you choose to access them, you should take the same precautions, for security or content, as you would with any site.

#### Options in the Favorites view

Options available in the Bookmarks are: Connect, View, Edit, Move, Delete, New Bookmark, New Folder and Send URL

- New: Add a new favorite manually.
- Send URL: Allows the stored URL under Favorites to be sent via SMS to another person.
- ▶ Delete All: Allows you to erase all favorites.

## Saved pages

Saves the page on display as an off-line file. A maximum of 37 pages can be saved.

#### Go To URL Menu 5.4

You can directly connect to the site you want. You need to enter a specific URL.

#### **Certificates**

Menu 5.5

Menu 5.3

A list of the available certificates is shown.

## **Browser Settings**

Menu 5.6

Accounts (Menu 5.6.1)

## MEdia Net

#### Cache Settings (Menu 5.6.2)

The information or services you have accessed are stored in the cache memory of the phone.

- ▶ Clear Cache: Remove all contexts saved in cache.
- Allow Cache: Set a value whether a connection attempt is made through cache or not.

#### Note

A cache is a buffer memory, which is used to store data temporarily.

## Cookie Settings (Menu 5.6.3)

The information or services you have accessed are stored in the cookie.

- ▶ Delete Cookies: Remove all cookies.
- Allow Cookies: Set a value whether a connection attempt is made through cookie or not.

#### Character encoding (Menu 5.6.4)

Select the character set one of the following list: Automatic, English(ASCII), English(ISO), English(LATIN), Unicode(UCS2 BE), Unicode(UCS2 LE), Unicode(UCS2 Auto), Unicode(UTF-16 BE), Unicode(UTF-16 LE), Unicode(UTF-16 Auto), Unicode(UTF-8).

## Scrolling control (Menu 5.6.5)

Allows you to determine the scroll speed and select from 1 Line, 2 Lines and 3 Lines.

#### Show image (Menu 5.6.6)

Choose if you want to view pictures when you are browsing.

Instant Messaging feature can only be used with the support of the network operator or communities such as AIM, ICQ. For Instant Messaging users, a valid †User ID and Password will be required in order to login and exchange messages as well as checking the online status.

There are three ways to use the Instant Messaging feature.

- 1. Through the Main Menu.
- 2. Through the IM hotkey (the left navigation key). Short pressing the hotkey will bring up the IM client and long pressing the hotkey will automatically begin the login process for the IM community selected previously. The menu items below might not appear since not all IM communities support the various options. Also the menu strings may appear differently based on the selected IM communities.

†The keywords such as User ID, Login and Contact will be used as general terms in IM menus according to the currently selected communities such as AIM and ICQ.

#### Offline Menu

#### Login

This allows users to login by filling in the User ID and Password.

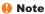

There is no need to type the User ID and Password all the time if only Login process is successful and they are saved. This feature is optional.

#### Saved Conversations

This is where a user can view saved conversations.

#### Settings

- Screen Name: You may select the Screen Name to be used while in the Group chat service.
- Availability: You may select your availability status (Available to Not Available, vice versa).
- Mood: You may select your current mood as in Happy, Sad, Angry, Jealous, Invincible, In Love, Sleepy, etc.

- > Status Text: You may set your current status in free text format.
- Save Password: You may save your password in Login input.
- ► Auto Login: You may start login automatically after 20 seconds or so if you save a valid password and then reset your mobile.
- ► Connection: You may set your IM connection information

But, please check with your Network provider before changing this information.

#### When you select Binding Protocol as SMS

- Binding Protocol: You can select the Bearer type such as SMS, HTTP or Automatic.
- SMS GW Number: You can change the SMS gateway number.
- Message Center Number: You can change the Message Center Number.

#### When you select Binding Protocol as HTTP

- Binding Protocol: You can select the Bearer type such as SMS, HTTP or Automatic.

- WV Server: You can change the WV Server address
- Access Point: You can change internet connection settings.

#### When you select Binding Protocol as Automatic

- Binding Protocol: Phone will automatically select Bearer type such as SMS or HTTP.

#### **IM** Information

Instant Messaging Client Information (Client Name, Version Number) is displayed.

## Online Menu / 1 to 1 conversation

After successful Login, a contacts with contacts will appear on screen. Depending on the cursor location in the contacts, following menu options will be available.

#### When cursor is located on a Conversations List

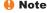

Conversations List contains not only contact which conversation is already opened but also unknown contact. ➤ View/Hide Conversations: This provides the option to view or hide contacts from the selected list

#### Note

When you select left/right navigation Key or Confirm Key on the Contacts, it offers the ability to view or hide conversations.

- Send To Others: This offers the ability to send a message to unknown contact. When selected, User ID must be typed in prior to starting an IM session or conversation.
- Saved Conversations: You may view or delete the stored conversation session.

#### Settings

- Screen Name: You may select the Screen Name to be used while in the Group chat service.
- Availability: You may select your availability status (Available to Not Available).
- Mood: You may select your current mood as in Happy, Sad, Angry, Jealous, Invincible, In Love, Sleepy, etc.
- Status Text: You may set your current status in free text format

- Watcher List: You may view contacts who can access your presence information.
- View Options: You may offer the ability to show all contacts or only online contacts.
- Logout: This begins the Logout process.

#### When cursor is located on a Conversation

- ➤ View: View allows you to converse with the selected Unknown Contact and contact which conversation is already started. It shows conversation of the contact which conversation is already started.
- End Conversation: This close the selected conversation. If an unknown contact was selected, that contact is deleted also.
- Block/Unblock Contact: This allows you to block/unblock the selected Converstions Contact.
- Add To List: This allows you to add the Unknown Contact to the Contacts. After the selecting the contacts, you may add the Unknown Contact and once completed it is automatically deleted from the Conversations List.

- View information: This allows you to view information. It provides User ID, Mood, Status Text.
- Refresh Contact: This refreshes the presence information of the selected contact.
- Settings: Please refer to the previous Settings Menu.
- ► **Logout**: This begins the Logout process.

## **Online Menu / Group Chat**

# When cursor is located on a Group Conversations List

- View/Hide Groups: You can select to view or hide the Group Chat List.
- Join New Group: This allows you to join a new Group Chat. In order to join, Group ID is required.
- Search Group: You can join after searching the Group Name or Group Topic.
- Create Group: A new group chat can be created after typing in the Group ID and the Welcome Note.
- Settings: Please refer to the previous Settings Menu.

▶ Logout: This begins the Logout process.

#### Menu options available in a Group Chat screen

- Send: This sends the typed message to all active members within the Group Chat.
- ▶ Invite Others: This allows you to invite another contact to the group chat. You can use the contacts within the menu or by inviting based on the search results. Maximum invitee number is 6. (This is only if it's been created by yourself.)
- Back To List: This brings the screen back to the contacts
- Leave Group: When leaving the active group chat session, the buffer is cleared.
- ▶ Delete Group: This deletes the entire active group chat, only if it's been created by yourself. (This is only if it's been created by yourself.)
- Show Members: This displays current members who have joined the active group chat session.
- Save Conversation: This stores currently active conversation.

▶ T9 Languages: This selects the T9 predictive mode Language.

#### When cursor is located on a Contacts

- View/Hide Contacts: This provides the option to view or hide contacts from the selected list.
- ▶ Rename List: This renames the selected contacts.
- Add List: This adds a new contacts.
- Add Contact: This adds a new contact to the selected contacts, in the meantime this searches contact on the basis of E-mail Address, First Name, Last Name.

#### Note

The device only can support a maximum of 30 contacts and therefore not all their contacts will be visible on the phone if they have more than 30.

- ▶ Delete List: This deletes the selected contacts.
- ▶ Blocked List: This list is the blocked contacts.
- Refresh List: This refreshes the presence information of the contacts within the contacts.
- Settings: Please refer to the previous Settings Menu.

Logout: This begins the Logout process.

#### When cursor is located on a Contact

- Chat/View: Chat will display a screen where conversation with selected Contact can take place / View shows conversation of the contact which conversation is already started.
- Set/Clear Alert: When the user sets this contact as "Set Alert", if presence information of the selected contact is changed to online from offline afterwards, it alerts as the icon and sound.
- Block/Unblock Contact: This allows or blocks conversation with the selected Contact.
- ▶ Add Contact: This adds a new contact to the selected contacts, in the meantime this searches contact on the basis of E-mail Address, First Name, Last Name.
- ▶ Delete Contact: This deletes the selected Contact.
- View Information: This allows you to view information. It provides User ID, Mood, Status Text.
- Refresh Contact: This refreshes the presence information of the selected contact.

- Settings: Please refer to the previous Settings
  Menu.
- ▶ Logout: This begins the Logout process.

# Menu options available in the Conversation screen

- ► Send: Typed message can be sent.
- Back To List: This brings the screen back to the contacts
- End Conversation: This ends the active conversation and clears the conversation buffer.
- Block/Unblock Contact: This allows or blocks conversation with the selected Contact.
- Save Conversation: Stores currently active conversation.
- View Information: This allows you to view information. It provides User ID, Mood, Status Text.
- ► T9 Languages: This selects the T9 predictive mode Language.

#### Note

- Within the conversation screen, you can insert Symbol, Emoticon and Text Template by using the right soft key.
- In the conversation window, you can use a side key or up/down navigation key for scrolling conversation.
- Maximum number of characters supported by a message is 500 characters for receiving and 160 characters for sending.
- The presence information might not update in real time so the "Refresh List"/"Refresh Contact" option can be used for most up to date status.

**Games & Apps** 

Menu 7.1

MP3 Player

Menu 7.3

. .

## **Ringtones**

Menu 7.2

The left soft key [**Options**] will bring up the following options.

Shop Ringtones: This menu option connects to Cingular's ringtone download site.

For further details, see page 56~57 (Menu 3.2).

- ▶ Delete: This deletes currently selected Sound.
- ▶ Send Via: Downloaded Sound can be sent via MMS.
- ▶ Record Voice: See Page 80 (Menu 7.7.4.1).
- ► Rename: This renames the Title of currently selected Sound.

## Note

Sounds supplied as default can only be used under the Set  $\mbox{\sc As Ring Tone mode}.$ 

## **Graphics**

Menu 7.4

The left soft key [**Options**] will bring up the following options.

- Shop Graphics: This menu option connects to Cingular's graphic download site.
- Send Via Text Message: EMS Picture can be sent via SMS.
- Send Via Multimedia Message: Downloaded Picture can be sent via MMS.
- Set As Wallpaper: Currently selected Picture can be set as a Wallpaper.

## Note

The EMS Picture can't be set as wallpaper.

## My MEdia

- ▶ **Delete:** Currently selected Picture can be deleted.
- Edit Title: Title of currently selected Picture can be edited.

## Note

Pictures supplied as default can only be used under the Set As Wallpaper mode.

#### **Videos**

Menu 7.5

### **Tools**

Menu 7.6

My Menu (Menu 7.6.1)

#### Alarm Clock (Menu 7.6.2)

The alarm function allows you to set up multiple separate alarms. You can also set the time, repetition interval and alarm sound.

- Select your desired alarm to configure in the alarm list. If there is no alarm, press the right soft key [Add] to add a new alarm.
- Set/Cancel alarm: Select desired set time mode using the navigation key.
- Input alarm time: Input your desired alarm time by specifying hour and minute. If the time format is 12 hours-based format, you have to select either 'am' or 'pm' using the (\*x) key.
- Select repeat mode: Select desired repeat mode using the navigation key.
- Select bell: Select the bell to use for the alarm using the navigation key.
- Input memo: Input alarm name.

When you have completed configuration, press the key to save the changed alarm configuration.

## Note

The alarm function does not work if the handset is turned off

#### Calendar (Menu 7.6.3)

Notepad (Menu 7.6.4)

You can make up to maximum 10 memos.

- 1. Select a memo pad you would edit.
- If being a (Empty), Write by pressing the left soft key [Select].
- 3. Input the memo and then press the left soft key [OK].

## Calculator (Menu 7.6.5)

The calculator function allows you to add, subtract, multiply and divide. You can input numbers using the number keys, and operators using the up, down, left, and right navigation key.

You can input a decimal point by pressing the we key. Whenever you press the key, characters are sequentially deleted in reverse direction.

Tip Calculator (Menu 7.6.6)

#### World Clock (Menu 7.6.7)

The World time function provides time information on major cities worldwide.

- 1. You can view the time of desired country or city using the navigation or (x) [List].
- You can select a desired city as a base using the right soft key [set].

Tasks (Menu 7.6.8)

## Mv MEdia

### Stop Watch (Menu 7.6.9)

A Stopwatch function is provided.

- 1. Select Stopwatch menu.
- **2.** Press the (x) key to start the stopwatch.
- 3. Press the (x) key to stop the stopwatch and view the measured duration of time.
- **4.** Press the (x) key to resume the stopwatch.
- 5. Press the left soft key [Lap] during operation to record the duration of time at the moment, and continue the stopwatch.
- 6. You can save up to 6 time records by pressing the left soft key [Lap]. If the number of recorded time exceeds 6, the oldest one is deleted.

Press the right soft key [Reset] to reset the stopwatch.

#### Unit converter (Menu 7.6.\*)

This function converts any measurement into a unit vou want.

There are 7 types of units that can be converted: Currency, Surface, Length, Weight, Temperature, Volume, and Velocity.

#### Note

You can input a decimal number by pressing the key.

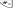

#### Currency

- 1. Select the Currency menu.
- 2. Users can set a currency exchange rate using the right soft key [Rate].
- 3. Input standard unit to view converted value.
- **4.** You can view the value in home country currency unit in Domestic by inputting standard unit in Foreign.
- 5. Press the right soft key [Reset] to clear the current input field, and locate the cursor in the input field.
- 6. To exit currency conversion function, press the key.

#### Surface

- 1. Select Surface menu.
- 2. Select desired unit to convert using the (x) key [Unit].
- 3. Input standard unit to view converted value.

- Press the right soft key [Reset] to clear the current input field, and locate the cursor in the input field.
- **5.** To exit area conversion function, press the  $\langle \cdot \rangle$  key.

#### Length

- 1. Select Length menu.
- 2. Select the desired unit to convert using the (\*x) key [Unit].
- 3. Input the standard unit to view converted value.
- Press the right soft key [Reset] to clear the current input field, and locate the cursor in the input field.
- **5.** To exit length conversion function, press the  $\langle \cdot \rangle$  key

#### Weight

- 1. Select Weight menu.
- **2.** Select desired unit to convert using the (x) key [Unit].
- 3. Input the standard unit to view converted value.
- Press the right soft key [Reset] to clear the current input field, and locate the cursor in the input field.

**5.** To exit weight conversion function, press the  $\langle \cdot \rangle$  key.

#### Temperature

- 1. Select Temperature menu.
- 2. Input the standard unit to view converted value.
- Press the right soft key [Reset] to clear the current input field, and locate the cursor in the input field.
- **4.** To exit temperature conversion function, press the  $\langle \cdot \rangle$  key.

#### Volume

- 1. Select Volume menu.
- Select desired unit to convert using the (x) key [Unit].
- 3. Input the standard unit to view converted value.
- Press the right soft key [Reset] to clear the current input field, and locate the cursor in the input field.
- **5.** To exit volume conversion function, press the  $\langle \cdot \rangle$  key.

# My MEdia

**Velocity** 

- 1. Select Velocity menu.
- 2. Select desired unit to convert using the (x) key [Unit].
- 3. Input the standard unit to view converted value.
- Press the right soft key [Reset] to clear the current input field, and locate the cursor in the input field.
- 5. To exit velocity conversion function, press the  $\langle \cdot \rangle$  key.

Data Finder (Menu 7.6.#)

The date finder shows the number of remaining days while changing the day.

**D-Day Counter** (Menu 7.6.0)

Other files

## **External Memory**

Menu 7.8

Menu 7.7

This function shows the status of the external card memory.

# Address Book

Contacts Menu 8.1

This menu allows you to save and manage contact address information. The Contacts functions provide functions to add a new address or search saved contact addresses by name, phone number and group information.

#### New Contacts Menu 8.2

This menu allows you to add a new contact address. You can input contact address information including name, phone numbers, email addresses, group information items, memo, homepage address, ringtune, and avatar or image (photograph).

You have to select Handset or USIM card memory using the left and right navigation keys.

## Caller Groups Menu 8.3

This menu allows you to manage group information. By default, there are 4 groups:

family, friends, colleagues and school. You can also configure ringtune for a group so that the group ringtune sounds when a call from a specific contact address within that group arrives and there is no ringtune configured for the contact address.

## **Speed Dial List**

Menu 8.4

This menu allows you to configure speed dial numbers. You can select a number as a speed dial from 3 to 9. You can configure speed dial numbers for any of the 7 numbers for a specific contact address so that a contact address may have multiple speed dial numbers.

### **Copy All Contacts**

#### Menu 8.5

This menu allows you to copy all information from your USIM card, e.g. name, handset number, etc., to your handset. If a name is duplicated during the copying operation, the information is duplicated.

- Handset to USIM: You can copy the entry from the handset memory to the USIM card (not all the data will be copied).
- ► **USIM to handset**: You can copy the entry from the USIM card to phone memory.

### **Delete All Contacts**

Menu 86

You can delete all entries in the **SIM** and **Phone**. This function requires the security code except for Voice. Press the  $\odot$  key to return to the standby mode.

### \*Service Dial Numbers

Menu 8.7

You can view the list of Service Dialing Numbers (SDN) assigned by your network provider (If supported by the SIM card). Such numbers include the emergency, directory assistance and voice mail numbers.

- 1. Select the Service dial number option.
- 2. The names of the available services will be shown.
- 3. Use the up/down navigation keys to select a service. Press the exercise key.

### **My Number**

Menu 8.8

Allows you to display your phone number in the SIM card.

### **Se**ttings

Audio Menu 9.1

There can be 5 sound modes. Normal, Manner, Silent, Ear Mic and Car Kit. Normal, Manner, Silent modes can be changed on Volume menu. In addition, long last key on idle mode can swap Normal and Manner mode. Ear Mic and Car Kit is available when instruments are attached.

### Shop Ringtones (Menu 9.1.1)

Connects to Cingular Ringtone Shops. See page 71 for further details.

### Ringtones (Menu 9.1.2)

Shows and plays ringtones. A7110 supplies 10 default ringtones. There can be downloaded ringtones from Ringtone shops.

### Volume (Menu 9.1.3)

Can control Ringtone, Key Tone, In call Volume, Ear Mic and Car Kit attached volume. The others (slide tone volume, message tone volume, etc...) depend on Ringtone volume.

### Ring Alert Type (Menu 9.1.4)

Supports 3 ring alert type. Ring, Ring & Vibration and Ring After Vibration. It is available on Ringtone volume level 1~5.

### Key Tones (Menu 9.1.5)

You can select 5 key tones including Voice Keytone.

### Message Alert Tones (Menu 9.1.6)

You can select 4 message alert tones.

### Slide Tones (Menu 9.1.7)

You can select 3 slide tones. It will be played on slide on and off.

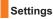

Display Menu 9.2

### Shop Graphics (Menu 9.2.1)

### Wallpaper (Menu 9.2.2)

You can select the background pictures in standby mode. There are 2 folders that include graphics and pictures originated from built-in camera or web sites. No Wallpaper make the background be white.

### Backlight (Menu 9.2.3)

Use this to select whether or not the phone uses the backlight.

| Item              | Default Value |
|-------------------|---------------|
| Display Backlight | Off           |
|                   | 5 Secs.       |
|                   | 10 Secs.      |
|                   | 15 Secs.      |
|                   | 30 Secs.      |
|                   | On            |
| Keypad Backlight  | Off           |
|                   | 5 Secs.       |
|                   | 10 Secs.      |
|                   | 15 Secs.      |
|                   | 30 Secs.      |
|                   | On            |

### Menu Style (Menu 9.2.4)

You can configure the menu style to **Grid style** or **Arc** style.

### Language (Menu 9.2.5)

You can change the language for the display texts in your phone. This change will also affect the Language Input mode. A7110 supports English, French, Spanish.

### Dialling Font (Menu 9.2.6)

You can configure the font size and colour of the numbers which appear in the home screen when you make a call.

### Clocks & Calendars (Menu 9.2.7)

### Screen Saver (Menu 9.2.8)

The phone automatically activates a screen saver after a certain length of time when none of the phone functions have been used, see Backlight (Menu.9.2.2) on page 85.

### Color scheme (Menu 9.2.9)

You can change the colour of the menu, soft key area, title bar area, and cursor by changing the menu colour.

You can select the menu colour from **Orange**, **Metal**, **Sky**, and **Ruby**.

### Date & Time

Menu 9.3

#### Set Date (Menu 9.3.1)

Allows you to enter the day, month and year. You can change the date format via the **Date Format** menu option.

Format: Allows you to change the time and date formats.

### Date Format (Menu 9.3.2)

YYYY/MM/DD(year/month/day) DD/MM/YYYY(day/month/year) MM/DD/YYYY(month/day/year)

### Set Time (Menu 9.3.3)

Allows you to enter the current time. You can choose the time format via the Time Format menu option.

### Time Format (Menu 9.3.4)

24 Hours/12 Hours

### Settings

### Auto Update (Menu 9.3.5)

Select On to set the phone to automatically update the time and date according to the current time zone.

### Security Menu 9.4

Various codes and passwords are used to protect the features of your phone. They are described in the following sections.

### Lock Phone (Menu 9.4.1)

You can use security code to avoid unauthorized use of the phone.

Whenever you switch on the phone, the phone will request security code if you set phone lock to Always On. If you set phone lock to When SIM Changed, your phone will request security code only when you change your SIM card. If you want to lock your phone after power on, set Phone Lock to Immediatley.

### PIN Code Request (Menu 9.4.2)

When the PIN code request feature is enabled, you must enter your PIN each time you switch the phone on. Consequently, any person who does not have your PIN cannot use your phone without your approval.

### Note

Before disabling the PIN code request feature, you must enter your PIN

The following options are available:

- Enable: You must enter the PIN each time the phone is switched on.
- Disable: The phone connects directly to the network when you switch it on.

### Change Codes (Menu 9.4.3)

The Change codes feature allows you to change your current password to a new one. You must enter the current password before you can specify a new one.

You can change the access codes: Security Code, PIN1 Code, PIN2 Code

### Note

PIN: Personal Identification Number.

Call Menu 9.5

To change the settings for call diverting:

\* Call Forwarding (Menu 9.5.1)

When this network service is activated, you can direct your incoming calls to another number, for example, to your voice mailbox number. For details, contact your service provider. Select one of the divert options, for example, select **If busy** to divert voice calls when your number is busy or when you reject incoming calls.

The following options are available:

- ▶ All Voice Calls: Diverts voice calls unconditionally.
- If Busy: Diverts voice calls when the phone is in use.
- If No Reply: Diverts voice calls which you do not answer
- If Out Of Reach: Diverts voice calls when the phone is switched off or out of coverage.

- All Data Calls: Diverts to a number with a PC connection unconditionally.
- ► All Fax Calls: Diverts to a number with a fax connection unconditionally.
  - · Activate: Activates the corresponding service.
    - To Voice Mail: Forwards to voice mail center.
       This function does not include All Data Calls and All Fax Calls menus.
    - To Other Number: Inputs the number for diverting.
    - Favorite Number: You can check recent five diverted numbers.
  - Cancel: Cancels the corresponding service.
  - View Status: Checks the status of the service.
- Cancel All: Cancels all call divert service.

### Call Barring (Menu 9.5.2)

Call barring allows you to restrict from making and receiving calls with your handset. For this function, you need the barring password, which you obtain from 3 Customer Service.

### Settings

#### Voice calls

The following options are available:

- ► All outgoing: Calls cannot be made.
- Outgoing international: Intrnational calls cannot be made.
- Outgoing international calls except home country: When abroad, calls can be made only to numbers within the current country and to your home country, which is where your home network provider is located.
- ► All incoming: Calls cannot be received.
- Incoming when abroad: Calls cannot be received when you are using your handset outside your home service area.
- \*Send My Number (Menu 9.5.3)

This network service allows you to set your phone number to be displayed (On) or hidden (Off) from the person to whom you are calling. Select Set By Network to reset the phone to the setting that you have agreed upon with your service provider.

### Auto Redial (Menu 9.5.4)

Select On, and your phone will make a maximum of three attempts to connect the call after an unsuccessful call attempt.

### Answer Mode (Menu 9.5.5)

Allows you to determine when to answer the phone.

- Slide Open: When the phone rings, you can answer a call simply by sliding down the keypad.
- ► Any Key: You can answer an incoming call by pressing any key, except the ♠ key.
- Send Key Only: You can answer an incoming call by only pressing the (a) key.

#### Minute Minder (Menu 9.5.6)

This option allows you to specify whether the phone must beep every minute during an outgoing call to keep you informed of the length of the call.

### Fixed Dial Number (Menu 9.5.7)

Allows you to restrict your outgoing calls to selected phone numbers, if this function is supported by your SIM card. The PIN2 code is required.

The following options are available:

- Enable: You can only call phone numbers stored in the Address Book.
  - You must enter your PIN2.
- Disable: You can call any number.
- Number List: You can view the number list saved as fixed dial number.
- Note

Not all SIM cards have a PIN2. If your SIM card does not, this menu option is not displayed.

### \* Call Waiting (Menu 9.5.8)

The network will notify you of a new incoming call while you have a call in progress. Select **Activate** to request the network to activate call waiting, **Cancel** to request the network to deactivate call waiting, or **View Status**, to check if the function is active or not.

### Call Reject (Menu 9.5.9)

This menu allows you to enable or disable call reject for all numbers or a specific number.

- ► Off
- Reject on list: Configures conditional call reject mode.

Press the right soft key [Setup] to add the phone number to be rejected. When you add a number to the list, you can select either silent or End call as a reject method. When you add a number to the list, you can add the number by entering it directly or by searching for the number in the Contacts by selecting Search.

Reject all calls

### Network

Menu 9.6

Bluetooth (Menu 9.6.1)

#### Paired devices

Select the Paired devices by pressing the OK key. This function allows you to view the list of all devices that are paired with your phone at once.

### Settings

### ► Adding a new device

- Select the Add New to search the device can be connected in range.
- If you want to stop the searching , press the right soft key [Cancel].
- All of the serched devices are displayed the popup menu.

Select the desired device by pressing the OK key, and input the password.

### ► Assigning a short name

Press the OK key, to rename the paired device.

### ► Connecting/Disconnecting the device

- Select the Connect, allows you to active to the bluetooth connection.
- If you want to close the connection to the selectde device, select the Disconnect.

### Note

This options is appeared when the device connected with your phone is the headset.

### ► Deleting devices

Select Yes to delete the selected device.

### ▶ Deleting all the devices

Select Yes to delete all the devices in the list.

### Settings

This menu allows you to configure the profile for a bluetooth.

### ► Bluetooth usage

Set on or off the bluetooth using the left/right navigation key.

### ► My handset's visibility:

- Select the Shown to all, shows your phone to other bluetooth devices.
- Select the Hidden, shows your phone olny to the paired device.

### My Handset's name

Allows to you change the handset's name can be seen by other bluetooth devices.

Sync Service (Menu 9.6.2)

Network Profiles (Menu 9.6.3)

**USIM** memory (Menu 9.7.3)

This function shows the status of the USIM card user memory.

External memory (Menu 9.7.4)

If your phone is installed the multimedia memory card in the card slot, you can save images, sounds, and videos on the memory card. You can check the current status of the external memory in Memory status menu.

Others Menu 9.8

**Check Memory** 

Menu 9.7

Common memory (Menu 9.7.1)

This function shows the status of the user memory of the handset.

Reserved memory (Menu 9.7.2)

This function shows the available memory for the user.

**Phone Information** 

Menu 9.9

### Settings

**Reset Settings** 

Menu 9.\*

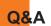

Please check to see if any problems you have encountered with the phone are described in this section before taking the phone in for a service or calling a service engineer.

- O How do I view the list of outgoing calls, incoming calls and missed calls?
- A Press the key.
- O How do I clear all call history?
- A Press the left soft key [Menu] and then the \_\_\_\_ key.
- O How do I view all numbers stored in memory?
- A Press the down navigation key.
- Why is the connection inconsistent or not audible in certain areas?
- A When frequency environment is unstable in a certain area, connection may be inconsistent and not audible. Relocate to another area and try again.

- Why is the connection not consistent abruptly disconnects even when established?
- A When frequency is unstable or weak or if there are too many users, connection may be cut off even after it was established. Please try again later or attempt after relocating to other areas.
- Why does the LCD not turn on?
- A Remove the battery and turn on the power after placing it back on. If there is no change, fully charge the battery and try again.
- Why is there an echo when a connection is made with certain telephones in a certain area?
- A This is called the 'Echo Phenomenon', where it occurs if connection volume is too high or caused by special properties (semi electronic telephone exchange) of the equipment on the other end.

- Why does the phone heat up?
- A The phone may get hot when there is a very long call duration or when games are played or even when surfing the Internet for a long time. This has no effect upon the life of the product or performance.
- Why is there no ring tone, but only a blinking LCD screen?
- A Phone may be set to 'Vibration All' or in 'Silent All' mode. In the Sound menu, please select Volume → Ringtone → Volume 1 ~ Volume 5, or Vol5&Vib.
- Why does the battery life get shorter in standby mode?
- A The battery is worn out. As time passes, the battery life gradually becomes shorter. If the battery lasts about half the amount of time as when first purchased, it's time to purchase a new battery.

- Why does the battery run out so quickly during normal use?
- A It is due to the user environment or a large number of calls or weak signal.
- Why is no number dialed when you recall a Address Book entry?
- A Check that the number has been stored correctly by using the Address book Search feature. Re-store them, if necessary.
- Why can't my correspondent reach me?
- A Is you phone switched on ( pressed for more than three seconds)?
  - Are you accessing the right cellular network? Or, you may have set an incoming call barring option.
- 1 cannot find the lock, PIN, or PUK code. What is my password?
- A The default lock code is '0000'. If you forget or lose the lock code, contact your phone dealer. If you forget or lose a PIN or PUK code, or if you have not received such a code, contact your network service provider.

### **Accessories**

There are a variety of accessories available for your mobile phone. You can select these options according to your personal communication requirements. Consult your local dealer for availability.

### **Travel Adapter**

This adapter allows you to charge the battery. It supports standard U.S. 120 Volt 60Hz outlets.

It takes under 4 hours to charge a completely discharged battery.

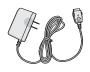

### **Battery**

Standard battery is available.

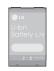

### **Vehicle Power Adapter**

You can operate the phone and trickle charge the phone battery from your vehicle by using the vehicle power adapter. It takes 5 hours to charge a completely discharged battery.

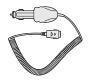

### Stereo headset

Allows hands-free operation. Includes earpiece and microphone.

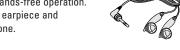

### **Data Cable Kit**

Connects your phone to a PC.

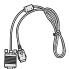

### **TIA Safety Information**

Provided herein is the complete TIA Safety Information for Wireless Handheld phones. Inclusion of the text covering Pacemakers, Hearing Aids, and Other Medical Devices is required in the owner's manual for CTIA Certification. Use of the remaining TIA language is encouraged when appropriate.

### **Exposure to Radio Frequency Signal**

Your wireless handheld portable telephone is a lowpower radio transmitter and receiver. When it is ON, it receives and also sends out radio frequency (RF) signals.

In August, 1996, the Federal Communications
Commissions (FCC) adopted RF exposure guidelines
with safety levels for handheld wireless phones. Those
guidelines are consistent with the safety standards
previously set by both U.S. and international standards
bodies:

ANSI C95.1 (1992) \*
NCRP Report 86 (1986)
ICNIRP (1996)

Those standards were based on comprehensive and periodic evaluations of the relevant scientific literature. For example, over 120 scientists, engineers, and physicians from universities, government health agencies, and industry reviewed the available body of research to develop the ANSI Standard (C95.1).

\*American National Standards Institute; National Council on Radiation Protection and Measurements; International Commission on Non-Ionizing Radiation Protection

The design of your phone complies with the FCC guidelines (and those standards).

### **Antenna Care**

Use only the supplied or an approved replacement antenna. Unauthorized antennas, modifications, or attachments could damage the phone and may violate FCC regulations.

### **Phone Operation**

NORMAL POSITION: Hold the phone as you would any other telephone with the antenna pointed up and over your shoulder.

### **Tips on Efficient Operation**

For your phone to operate most efficiently:

Do not touch the antenna unnecessarily when the phone is in use.

Contact with the antenna affects call quality and may cause the phone to operate at a higher power level than otherwise needed.

### Driving

Check the laws and regulations on the use of wireless phones in the areas where you drive. Always obey them. Also, if using your phone while driving, please:

- Give full attention to driving driving safely is your first responsibility;
- Use hands-free operation, if available;
- Pull off the road and park before making or answering a call if driving conditions so require.

#### **Electronic Devices**

Most modern electronic equipment is shielded from RF signals. However, certain electronic equipment may not be shielded against the RF signals from your wireless phone.

#### **Pacemakers**

The Health Industry Manufacturers Association recommends that a minimum separation of six (6') inches be maintained between a handheld wireless phone and a pacemaker to avoid potential interference with the pacemaker. These recommendations are consistent with the independent research by and recommendations of Wireless Technology Research.

Persons with pacemakers:

- Should ALWAYS keep the phone more than six inches from their pacemaker when the phone is turned ON:
- Should not carry the phone in a breast pocket.
- Should use the ear opposite the pacemaker to minimize the potential for interference.
- If you have any reason to suspect that interference is taking place, turn your phone OFF immediately.

### **Hearing Aids**

Some digital wireless phones may interfere with some hearing aids. In the event of such interference, you

may want to consult your service provider.

#### Other Medical Devices

If you use any other personal medical device, consult the manufacturer of your device to determine if they are adequately shielded from external RF energy. Your physician may be able to assist you in obtaining this information.

Turn your phone OFF in health care facilities when any regulations posted in these areas instruct you to do so. Hospitals or health care facilities may be using equipment that could be sensitive to external RF energy.

### **Vehicles**

RF signals may affect improperly installed or inadequately shielded electronic systems in motor vehicles. Check with the manufacturer or its representative regarding your vehicle.

You should also consult the manufacturer of any equipment that has been added to your vehicle.

### **Posted Facilities**

Turn your phone OFF in any facility where posted notices so require.

#### Aircraft

FCC regulations prohibit using your phone while in the air. Turn your phone OFF before boarding an aircraft.

### **Blasting Areas**

To avoid interfering with blasting operations, turn your phone OFF when in a 'blasting area' or in areas posted: 'Turn off two-way radio'. Obey all signs and instructions

### **Potentially Explosive Atmosphere**

Turn your phone OFF when in any area with a potentially explosive atmosphere and obey all signs and instructions. Sparks in such areas could cause an explosion or fire resulting in bodily injury or even death.

Areas with a potentially explosive atmosphere are often, but not always, marked clearly. Potential areas may include: fueling areas (such as gasoline stations);

below deck on boats; fuel or chemical transfer or storage facilities; vehicles using liquefied petroleum gas (such as propane or butane); areas where the air contains chemicals or particles (such as grain, dust, or metal powders); and any other area where you would normally be advised to turn off your vehicle engine.

### For Vehicles Equipped with an Air Bag

An air bag inflates with great force. DO NOT place objects, including either installed or portable wireless equipment, in the area over the air bag or in the air bag deployment area. If in-vehicle wireless equipment is improperly installed and the air bag inflates, serious injury could result.

### **FDA Consumer Update**

The U.S. Food and Drug Administration's Center for Devices and Radiological Health Consumer Update on Mobile Phones.

### 1. Do wireless phones pose a health hazard?

The available scientific evidence does not show that any health problems are associated with using wireless phones. There is no proof, however, that wireless phones are absolutely safe. Wireless phones emit low levels of radiofrequency energy (RF) in the microwave range while being used. They also emit very low levels of RF when in the standby mode. Whereas high levels of RF can produce health effects (by heating tissue), exposure to low level RF that does not produce heating effects causes no known adverse health effects. Many studies of low level RF exposures have not found any biological effects. Some studies have suggested that some biological effects may occur, but such findings have not been confirmed by additional research. In some cases, other researchers have had difficulty in reproducing those studies, or in determining the reasons for inconsistent results.

# 2. What is the FDA's role concerning the safety of wireless phones?

Under the law, the FDA does not review the safety of radiation-emitting consumer products such as wireless phones before they can be sold, as it does with new drugs or medical devices. However, the agency has authority to take action if wireless phones are shown to emit radiofrequency energy

(RF) at a level that is hazardous to the user. In such a case, the FDA could require the manufacturers of wireless phones to notify users of the health hazard and to repair, replace, or recall the phones so that the hazard no longer exists.

Although the existing scientific data do not justify FDA regulatory actions, the FDA has urged the wireless phone industry to take a number of steps, including the following:

- Support needed research into possible biological effects of RF of the type emitted by wireless phones;
- Design wireless phones in a way that minimizes any RF exposure to the user that is not necessary for device function; and
- Cooperate in providing users of wireless phones with the best possible information on possible effects of wireless phone use on human health.

The FDA belongs to an interagency working group of the federal agencies that have responsibility for different aspects of RF safety to ensure coordinated efforts at the federal level. The following agencies belong to this working group:

- National Institute for Occupational Safety and Health
- Environmental Protection Agency
- · Occupational Safety and Health Administration
- National Telecommunications and Information Administration

The National Institutes of Health participates in some interagency working group activities, as well.

The FDA shares regulatory responsibilities for wireless phones with the Federal Communications Commission (FCC). All phones that are sold in the United States must comply with FCC safety guidelines that limit RF exposure. The FCC relies on the FDA and other health agencies for safety questions about wireless phones.

The FCC also regulates the base stations that the wireless phone networks rely upon. While these base stations operate at higher power than do the wireless phones themselves, the RF exposures that people get from these base stations are typically thousands of times lower than those they can get from wireless phones. Base stations are thus not the

subject of the safety questions discussed in this document.

# 3. What kinds of phones are the subject of this update?

The term 'wireless phone' refers here to handheld wireless phones with built-in antennas, often called 'cell', 'mobile', or 'PCS' phones. These types of wireless phones can expose the user to measurable radiofrequency energy (RF) because of the short distance between the phone and the user's head.

These RF exposures are limited by FCC safety guidelines that were developed with the advice of the FDA and other federal health and safety agencies. When the phone is located at greater distances from the user, the exposure to RF is drastically lower because a person's RF exposure decreases rapidly with increasing distance from the source. The so-called 'cordless phones,' which have a base unit connected to the telephone wiring in a house, typically operate at far lower power levels, and thus produce RF exposures far below the FCC safety limits.

### 4. What are the results of the research done already?

The research done thus far has produced conflicting results, and many studies have suffered from flaws in their research methods. Animal experiments investigating the effects of radiofrequency energy (RF) exposures characteristic of wireless phones have vielded conflicting results that often cannot be repeated in other laboratories. A few animal studies. however, have suggested that low levels of RF could accelerate the development of cancer in laboratory animals. However, many of the studies that showed increased tumor development used animals that had been genetically engineered or treated with cancercausing chemicals so as to be pre-disposed to develop cancer in the absence of RF exposure. Other studies exposed the animals to RF for up to 22 hours per day. These conditions are not similar to the conditions under which people use wireless phones, so we don't know with certainty what the results of such studies mean for human health.

Three large epidemiology studies have been published since December 2000. Between them, the studies investigated any possible association

between the use of wireless phones and primary brain cancer, glioma, meningioma, or acoustic neuroma, tumors of the brain or salivary gland, leukemia, or other cancers. None of the studies demonstrated the existence of any harmful health effects from wireless phone RF exposures. However, none of the studies can answer questions about long-term exposures, since the average period of phone use in these studies was around three years.

# 5. What research is needed to decide whether RF exposure from wireless phones poses a health risk?

A combination of laboratory studies and epidemiological studies of people actually using wireless phones would provide some of the data that are needed. Lifetime animal exposure studies could be completed in a few years. However, very large numbers of animals would be needed to provide reliable proof of a cancer promoting effect if one exists.

Epidemiological studies can provide data that is directly applicable to human populations, but 10 or more years follow-up may be needed to provide

answers about some health effects, such as cancer. This is because the interval between the time of exposure to a cancer-causing agent and the time tumors develop — if they do — may be many, many years. The interpretation of epidemiological studies is hampered by difficulties in measuring actual RF exposure during day-to-day use of wireless phones. Many factors affect this measurement, such as the angle at which the phone is held, or which model of phone is used.

### 6. What is the FDA doing to find out more about the possible health effects of wireless phone RF?

The FDA is working with the U.S. National Toxicology Program and with groups of investigators around the world to ensure that high priority animal studies are conducted to address important questions about the effects of exposure to radiofrequency energy (RF).

The FDA has been a leading participant in the World Health Organization International Electromagnetic Fields (EMF) Project since its inception in 1996. An influential result of this work has been the development of a detailed agenda of research

needs that has driven the establishment of new research programs around the world. The project has also helped develop a series of public information documents on EMF issues. The FDA and the Cellular Telecommunications & Internet Association (CTIA) have a formal Cooperative Research and Development Agreement (CRADA) to do research on wireless phone safety. The FDA provides the scientific oversight, obtaining input from experts in government, industry, and academic organizations. CTIA-funded research is conducted through contracts with independent investigators. The initial research will include both laboratory studies and studies of wireless phone users. The CRADA will also include a broad assessment of additional research needs in the context of the latest research developments around the world.

7. How can I find out how much radio frequency energy exposure I can get by using my wireless phone?

All phones sold in the United States must comply with Federal Communications Commission (FCC)

guidelines that limit radio frequency energy (RF) exposures. The FCC established these guidelines in consultation with the FDA and the other federal health and safety agencies. The FCC limit for RF exposure from wireless telephones is set at a Specific Absorption Rate (SAR) of 1.6 watts per kilogram (1.6 W/kg). The FCC limit is consistent with the safety standards developed by the Institute of Electrical and Electronic Engineering (IEEE) and the National Council on Radiation Protection and Measurement. The exposure limit takes into consideration the body's ability to remove heat from the tissues that absorb energy from the wireless phone and is set well below levels known to have effects. Manufacturers of wireless phones must report the RF exposure level for each model of phone to the FCC. The FCC website (http://www.fcc.gov/oet/ rfsafety) gives directions for locating the FCC identification number on your phone so you can find your phone's RF exposure level in the online listing.

8. What has the FDA done to measure the radio frequency energy coming from wireless phones?

The Institute of Electrical and Electronic Engineers (IEEE) is developing a technical standard for measuring the radio frequency energy (RF) exposure from wireless phones and other wireless handsets with the participation and leadership of FDA scientists and engineers. The standard, 'Recommended Practice for Determining the Spatial-Peak Specific Absorption Rate (SAR) in the Human Body Due to Wireless Communications Devices: Experimental Techniques,' sets forth the first consistent test methodology for measuring the rate at which RF is deposited in the heads of wireless phone users. The test method uses a tissue-simulating model of the human head. Standardized SAR test methodology is expected to greatly improve the consistency of measurements made at different laboratories on the same phone. SAR is the measurement of the amount of energy absorbed in tissue, either by the whole body or a small part of the body. It is measured in watts/kg (or milliwatts/g) of matter. This measurement is used to determine whether a wireless phone complies with safety guidelines.

### 9. What steps can I take to reduce my exposure to radiofrequency energy from my wireless phone?

If there is a risk from these products — and at this point we do not know that there is — it is probably very small. But if you are concerned about avoiding even potential risks, you can take a few simple steps to minimize your exposure to radiofrequency energy (RF). Since time is a key factor in how much exposure a person receives, reducing the amount of time spent using a wireless phone will reduce RF exposure.

If you must conduct extended conversations by wireless phone every day, you could place more distance between your body and the source of the RF, since the exposure level drops off dramatically with distance. For example, you could use a headset and carry the wireless phone away from your body or use a wireless phone connected to a remote antenna. Again, the scientific data do not demonstrate that wireless phones are harmful. But if you are concerned about the RF exposure from these products, you can use measures like those described above to reduce your RF exposure from wireless phone use.

### 10. What about children using wireless phones?

The scientific evidence does not show a danger to users of wireless phones, including children and teenagers. If you want to take steps to lower exposure to radiofrequency energy (RF), the measures described above would apply to children and teenagers using wireless phones. Reducing the time of wireless phone use and increasing the distance between the user and the RF source will reduce RF exposure.

Some groups sponsored by other national governments have advised that children be discouraged from using wireless phones at all. For example, the government in the United Kingdom distributed leaflets containing such a recommendation in December 2000. They noted that no evidence exists that using a wireless phone causes brain tumors or other ill effects. Their recommendation to limit wireless phone use by children was strictly precautionary; it was not based on scientific evidence that any health hazard exists.

# 11. What about wireless phone interference with medical equipment?

Radio frequency energy (RF) from wireless phones can interact with some electronic devices. For this reason, the FDA helped develop a detailed test method to measure electromagnetic interference (EMI) of implanted cardiac pacemakers and defibrillators from wireless telephones. This test method is now part of a standard sponsored by the Association for the Advancement of Medical instrumentation (AAMI).

The final draft, a joint effort by the FDA, medical device manufacturers, and many other groups, was completed in late 2000.

This standard will allow manufacturers to ensure that cardiac pacemakers and defibrillators are safe from wireless phone EMI.

The FDA has tested hearing aids for interference from handheld wireless phones and helped develop a voluntary standard sponsored by the Institute of Electrical and Electronic Engineers (IEEE). This standard specifies test methods and performance requirements for hearing aids and wireless phones

so that no interference occurs when a person uses a 'compatible' phone and a 'compatible' hearing aid at the same time. This standard was approved by the IEEE in 2000.

The FDA continues to monitor the use of wireless phones for possible interactions with other medical devices. Should harmful interference be found to occur, the FDA will conduct testing to assess the interference and work to resolve the problem.

#### 12. Where can I find additional information?

For additional information, please refer to the following resources:

FDA web page on wireless phones
(http://www.fda.gov/cdrh/phones/index.html)
Federal Communications Commission (FCC) RF
Safety Program (http://www.fcc.gov/oet/rfsafety)
International Commission on Non-lonizing Radiation
Protection (http://www.icnirp.de)
World Health Organization (WHO) International EMF
Project (http://www.who.int/emf)
National Radiological Protection Board (UK)
(http://www.nrob.org.uk/)

# Consumer Information on SAR (Specific Absorption Rate)

# This Model Phone Meets the Government's Requirements for Exposure to Radio Waves.

Your wireless phone is a radio transmitter and receiver. It is designed and manufactured not to exceed the emission limits for exposure to radio frequency (RF) energy set by the Federal Communications Commission (FCC) of the U.S. Government. These limits are part of comprehensive guidelines and establish permitted levels of RF energy for the general population. The guidelines are based on standards that were developed by independent scientific organizations through periodic and thorough evaluation of scientific studies. The standards include a substantial safety margin designed to assure the safety of all persons, regardless of age and health.

The exposure standard for wireless mobile phones employs a unit of measurement known as the Specific Absorption Rate, or SAR. The SAR limit set by the FCC is 1.6W/kg. \* Tests for SAR are conducted using standard operating positions specified by the FCC with

the phone transmitting at its highest certified power level in all tested frequency bands. Although SAR is determined at the highest certified power level, the actual SAR level of the phone while operating can be well below the maximum value. Because the phone is designed to operate at multiple power levels to use only the power required to reach the network, in general, the closer you are to a wireless base station antenna, the lower the power output.

Before a phone model is available for sale to the public, it must be tested and certified to the FCC that it does not exceed the limit established by the government-adopted requirement for safe exposure. The tests are performed in positions and locations (e.g., at the ear and worn on the body) as required by the FCC for each model

The highest SAR value for this model phone when tested for use at the ear is 1.06W/kg and when worn on the body, as described in this user's manual, is 1.27 W/kg. (Body-worn measurements differ among phone models, depending upon available accessories and FCC requirements.) While there may be differences between SAR levels of various phones and

at various positions, they all meet the government requirement for safe exposure.

The FCC has granted an Equipment Authorization for this model phone with all reported SAR levels evaluated as in compliance with the FCC RF emission guidelines. SAR information on this model phone is on file with the FCC and can be found under the Display Grant section of http://www.fcc.gov/oet/fccid after searching on FCC ID BEJCU320.

Additional information on Specific Absorption Rates (SAR) can be found on the Cellular Telecommunications Industry Association (CTIA) website at http://www.wow-com.com

\*In the United States and Canada, the SAR limit for mobile phones used by the public is 1.6 watts/kg (W/kg) averaged over one gram of tissue. The standard incorporates a substantial margin of safety to give additional protection for the public and to account for any variations in measurements.

### **Glossary**

To help you understand the main technical terms and abbreviations used in this booklet and take full advantage of the feature on your mobile phone, here are a few definitions.

### **Call Barring**

Ability to restrict outgoing and incoming calls.

### **Call Divert**

Ability to reroute calls to another number.

### **Call Waiting**

Ability to inform users that they have an incoming call when engaged on another call

### **GPRS** (General Packet Radio Service)

GPRS guaranties continuous connection to the Internet for mobile phone and computer users. It is based on the Global System for Mobile Communication (GSM) circuit-switched cellular phone connections and the Short Message Service (SMS).

### **GSM** (Global System for Mobile Communication)

International standard for cellular communication, guaranteeing compatibility between the various network operators. GSM covers most European countries and many other parts of the world.

### Java

Programming language generating applications that can run on all hardware platforms, whether small, medium or large, without modification.

It has been promoted for and geared heavily to the Web, both for public Web sites and Intranets. When a Java program runs from a Web page, it is called a Java applet. When it is run on a mobile phone or pager, it is called a MIDlet.

### **Line Identification Services (Caller ID)**

Service allowing subscribers to view or block the telephone numbers of callers.

### **Conference Calls**

Ability to establish a conference call involving up to five additional parties.

### **Phone Password**

Security code used to unlock the phone when you have selected the option to lock it automatically each time it switches on

### Roaming

Use of your phone when you are outside your home area (when traveling for example).

### SDN (Service Dial Number)

Telephone numbers supplied by your network provider and giving access to special services, such as voice mail, directory inquiries, customer support and emergency services.

### SIM (Subscriber Identification Module)

Card containing a chip with all the information required to operate the phone (network and memory information, as well as the subscriber's personal data). The SIM card fits into a small slot on the back of the phone and is protected by the battery.

### SMS (Short Message Service)

Network service sending and receiving messages to and from another subscriber without having to speak to the correspondent. The message created or received (up to 160 characters long) can be displayed, received, edited or sent.

### **Patent Information**

This product was manufactured under one or more of the following U.S.

patents: 5276765 5749067 6061647

DATE: 2004.07.30 (FC)

### **Ind**ex

| A                      | С                  |
|------------------------|--------------------|
| Access codes           | Calculator 67      |
| Access point           | Calendar 67        |
| Address book           | Call divert77,98   |
| Adjusting the volume24 | Call time          |
| Alarm clock66          | Call waiting 79,98 |
| All calls              | Caller groups71    |
| Answer mode 79         | Camera 17,74       |
| Answering a call24     | Chat               |
| <b>D</b>               | Clear cache 57     |
| В                      | Clear key 15,16    |
| Backlight 17,74        | Conference calls   |
| Barring password22     | Copy all           |
| Battery 14,20,85       |                    |
| Bookmarks 57           | CPHS 32,35         |

| D                     | Н                         |
|-----------------------|---------------------------|
| Dialed calls 36,37    | Handset to USIM72         |
| Display information17 | Headset 85                |
| Display screen15,16   |                           |
| Download messages52   | 1                         |
|                       | Inbox                     |
| E                     | In-call menu30            |
| End key 15,16         | Infrared port15,16        |
| Ending a call23       | Installing the SIM card19 |
| Entering text         | L                         |
| F                     | Languages                 |
| Fixed dial number79   | Last call 37              |
| G                     | Lock Phone                |
| _                     | Lower case                |
| Games 53,54,65        |                           |
| Go to URL 57          |                           |
| GPRS                  |                           |
|                       |                           |

### Index

| M                            | 0               |
|------------------------------|-----------------|
| Making a Call23              | Outbox47        |
| Making international calls23 | Own number 56   |
| Memory status 82             | D               |
| Menu tree                    |                 |
| Message key 15,16            | PIN Code 85     |
| Microphone 15,16,17,30       | Power key 15,16 |
| Minute minder79              | Private call31  |
| Missed calls                 | R               |
| Multimedia                   | Received Calls  |
| Muting the microphone 30     | Ringtones       |
| N                            |                 |
| Navigation Key15,16          |                 |
| New Contacts71               |                 |
| Notepad 67                   |                 |

### S

| Security code       | 22                        |
|---------------------|---------------------------|
| Send                | . 15,16,23,41,43,47,62,64 |
| Send my number      | 78                        |
| Service dial number | 72,99                     |
| Side keys           | 15,16                     |
| Signature           | 49                        |
| Speed dial list     | 71                        |
| Т                   |                           |
| Templates           | 48                        |
| Text messages       | 50                        |
| Time format         | 76                        |
| Travel adapter      | 10,85                     |

### U

| Unit converter  | 68 |
|-----------------|----|
| Upper case      | 27 |
| USIM to handset | 72 |
| V               |    |
| Vibrate mode    | 24 |
| Voice mail      | 48 |
| W               |    |
| Wallpaper       | 74 |
| WAP browser     | 56 |
| World clock     | 67 |